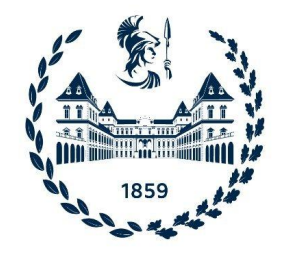

#### **POLITECNICO DI TORINO**

Corso di Laurea Magistrale in **INGEGNERIA INFORMATICA** Grafica e Multimedia

Tesi di Laurea

## **Analisi di tecniche di Motion Deblurring per immagini del satellite astrometrico Gaia**

#### **Supervisori**

Prof. Bartolomeo Montrucchio (DAUIN) Prof. Claudio Fornaro (DAUIN) Prof. Deborah Busonero (INAF - OATo)

#### **Candidato**

Francesco Marra

**Anno accademico 2020-2021**

# Sommario

Il satellite astrometrico Gaia, lanciato dall'ESA (Agenzia Spaziale Europea) nel dicembre 2013, sta collezionando immagini a tutto cielo della nostra galassia, la Via Lattea. Durante i suoi primi cinque anni di attività il satellite ha rilevato più di un miliardo di oggetti celesti con l'obiettivo di calcolare per ciascuno di loro i parametri astrometrici fondamentali: posizione, moto proprio e parallasse. La precisione richiesta dalla missione è nell'ordine delle decine di microsecondi d'arco. La strumentazione scientifica di Gaia è raccolta in un unico modulo situato nel payload del satellite. Essa è composta da due telescopi identici che, separati da un angolo di 106.5°, puntano a due diversi FOV (Field of View) condividendo lo stesso piano focale. Quest'ultimo è composto da centosei CCDs, di circa 4000x2000px ciascuno, sessantadue dei quali sono dedicati all'astrometria. Ogni CCD lavora in modalità TDI (Time-Delayed Integration) in sincrono con il moto di scansionamento del satellite. Il risultato dell'acquisizione nel campo astrometrico (AF - astrometric filed) è una collezione di piccole finestre di dimensione 12x18px che circondano ogni stella osservata. Il processamento dei dati acquisiti è affidato al DPAC ( Data Processing and Analysis Consortium). Uno dei sistemi software principali sviluppati dal consorzio è l'Astrometric Instrument Model (AIM), che è destinato alla calibrazione delle PSF (Point Spread Function) stellari le quali vengono in seguito utilizzate per ricavare i parametri astrometrici. AIM è uno dei sistemi software presenti nel centro di processamento dati a Torino (DCPT) ed è supervisionato dallo staff dell'Istituto Nazionale di Astrofisica (INAF) e dell'Osservatorio Astrofisico di Torino (OATo). Il fine del processo di calibrazione è creare un modello di PSF che valga per un ampio range di stelle con esposizione simile attraverso una tecnica di supercampionamento. Nello specifico, le osservazioni stellari sono valutate su base giornaliera e successivamente raggruppate in classi distinte. Ogni variabile relativa alla forma dei profili stellari (ad esempio la posizione del CCD, la magnitudine e lo spettro) introduce ulteriori suddivisioni in sotto classi. Questa procedura permette di sovrapporre unicamente immagini con le stesse caratteristiche e, in uno step successivo di curve fitting, permette di ottenere dei templates personalizzati di PSF per ciascuna classe di osservazione. Una delle variabili che sono considerate nel processo di calibrazione è quella di AC (Across-scan) motion, ovvero la quantità di spostamento delle stelle sul piano focale nella direzione perpendicolare a quella di scansione.

Infatti il moto di precessione degli assi di rotazione del satellite che, sebbene permetta di avere una maggiore copertura di scansione della sfera celeste, introduce una deformazione verticale periodica, o "smearing", delle immagini stellari. Questo provoca degli errori non trascurabili al processo di calibrazione e rende necessario trattare separatamente le acquisizioni con livello di AC motion differente. L'introduzione di quest'ulteriore variabile porta alla diminuzione della cardinalità di ciascuna classe; di conseguenza i requisiti del processo di overlapping potrebbero non esser più rispettati ed eventuali errori nelle singole acquisizioni non verrebbero più compensati.

Il lavoro della tesi si è concentrato nel testare e confrontare diverse strategie di motion deblurring per compensare la deformazione introdotta in fase di acquisizione. In questo modo, la variabile introdotta dal livello di AC motion non risulterebbe più necessaria. L'approccio risolutivo del problema è stato quello della deconvoluzione di ogni singola colonna dell'immagine con una funzione gradino unitaria, in primo luogo nel dominio delle frequenze e in seguito nel dominio spazio-temporale. Il gradino scelto per la deconvoluzione ha un'ampiezza pari al livello di AC motion in pixel. Dagli esperimenti effettuati è emerso che il processo di deconvoluzione introduce alcuni artefatti, spesso sotto forma di linee orizzontali, che rendono necessarie ulteriori elaborazioni. Gli effetti degli artefatti sono dunque stati compensati attraverso l'applicazione di un filtro mediano alle immagini in output dalla deconvoluzione. E' stata poi proposta una soluzione alternativa con lo scopo di ottenere immagini prive di ulteriori artefatti: l'asimmetria del profilo stellare è stata compensata attraverso una convoluzione lungo l'asse di Along Scanning, estendendo il profilo orizzontalmente. Sebbene non si verifichino gli artefatti riscontrati con la deconvoluzione, il profilo stellare ricostruito con questo metodo perde di circolarità in presenza di AC Motion elevato, restituendo una forma stellare più squadrata. Ciascun esperimento è stato testato su immagini affette sia da motion blur generato artificialmente sia da motion blur reale. Dunque, nel primo caso è stato possibile confrontare il risultato del deblurring con una reference priva di sfocatura in modo poter valutare e paragonare le performance delle strategie proposte attraverso opportune metriche. E' stato scelto Python come linguaggio di sviluppo sia per la realizzazione delle tecniche di elaborazione sia per la creazione di un'interfaccia grafica che permettesse di effettuare gli esperimenti analizzati.

# Indice

#### **CAPITOLO 1 - INTRODUZIONE**

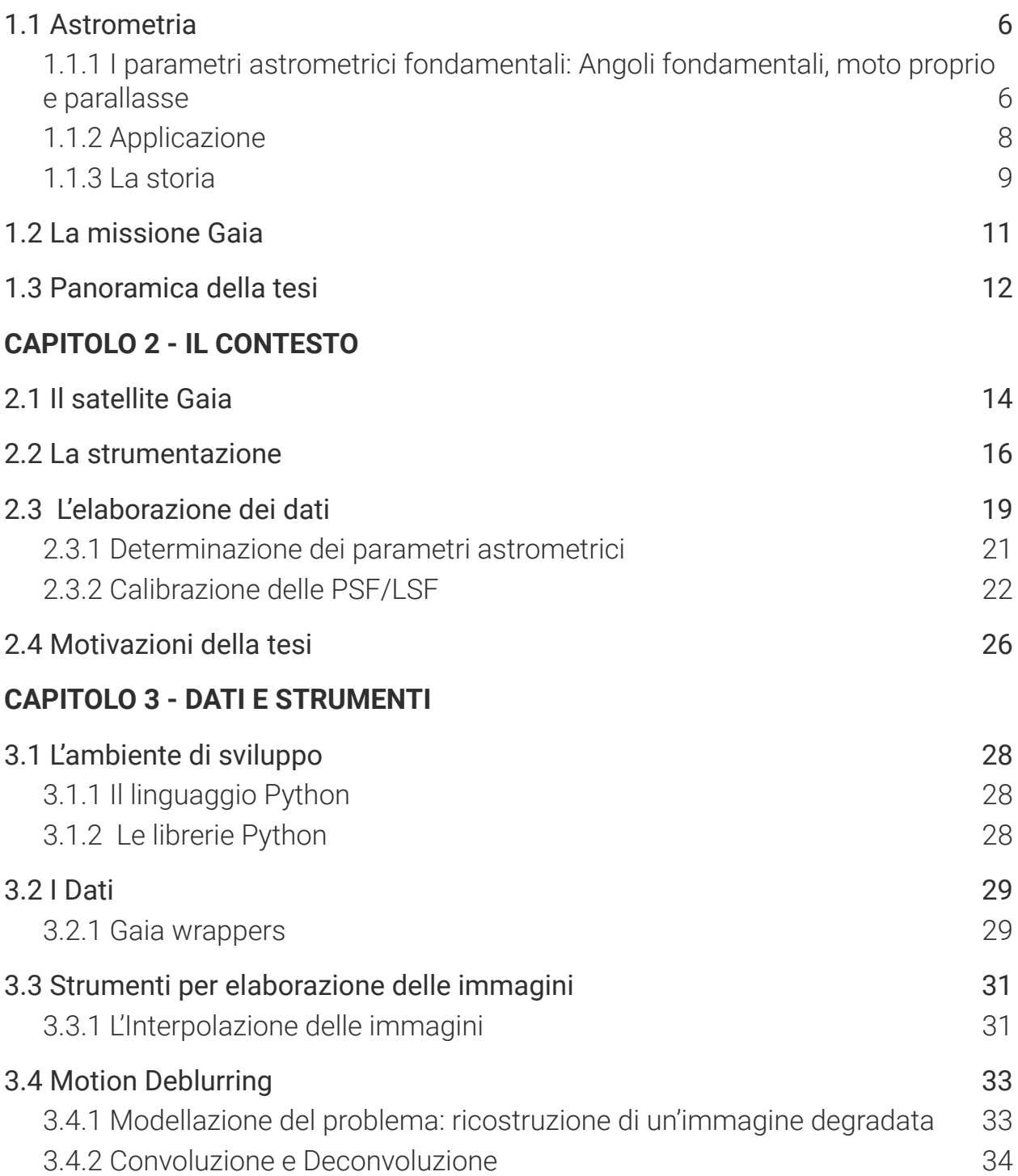

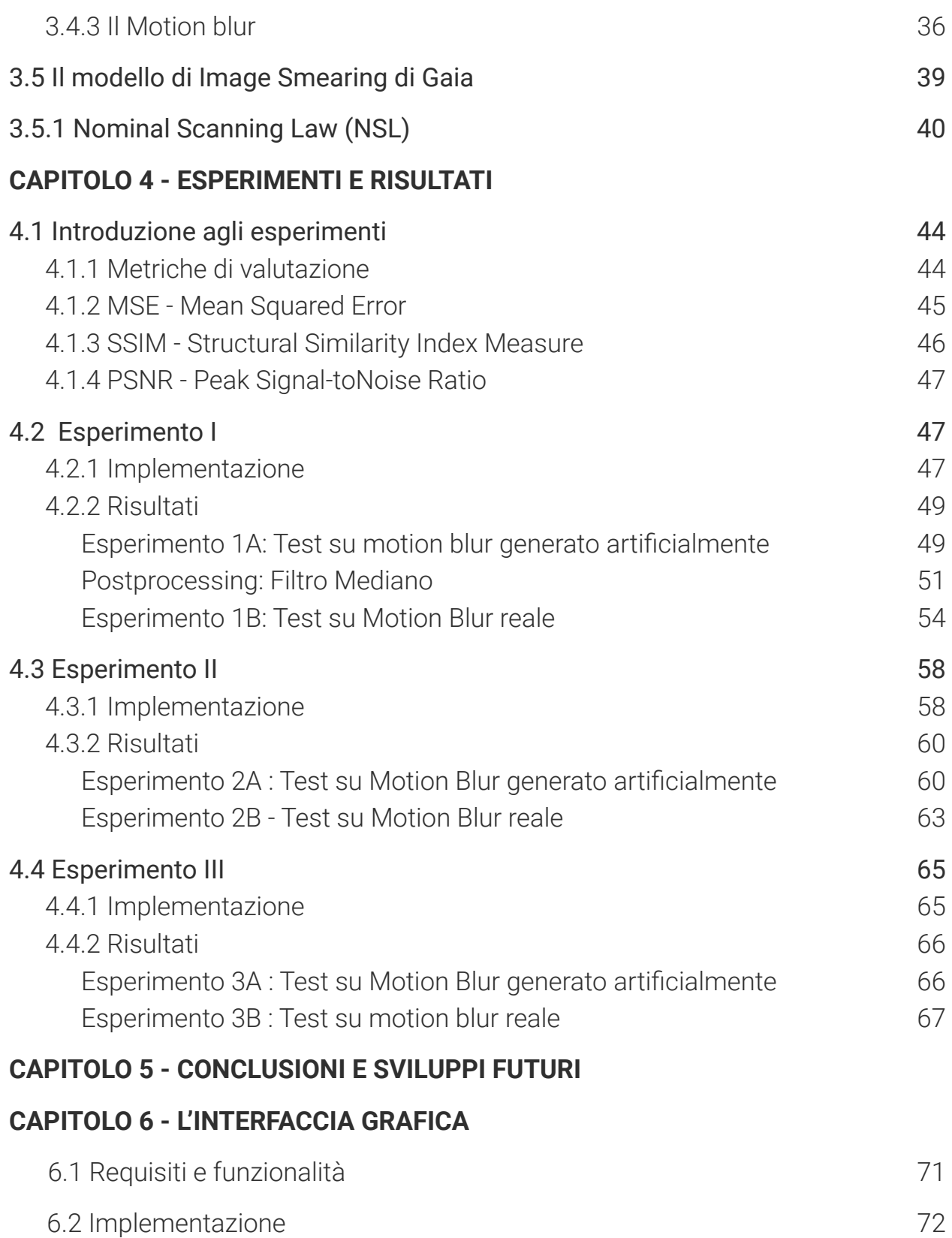

6

# Capitolo 1

Introduzione

## <span id="page-8-0"></span>1.1 Astrometria

L'astrometria ( dal greco *ἄστρον*, astron, che significa "stella, costellazione" e μετρία , metria, ovvero "misura" ) è la disciplina astronomica che si occupa della misurazione accurata di posizioni, moti e distanze degli oggetti celesti, stelle interne ed esterne alla nostra Galassia, pianeti ed altri corpi del sistema solare. [1]

### <span id="page-8-1"></span>1.1.1 I parametri astrometrici fondamentali: Angoli fondamentali, moto proprio e parallasse

L'astrometria si occupa essenzialmente della misurazione degli angoli, ovvero delle coordinate angolari che identificano un punto nel sistema di riferimento celeste. Ad una prima approssimazione, pur ignorando la distanza di una stella o di un altro corpo celeste, è possibile determinare la sua posizione per come appare proiettata sulla sfera celeste in un sistema di riferimento che è la semplice estensione dell'equivalente utilizzato per il posizionamente geografico terrestre, dove le definizioni di latitudine e longitudine sono rivisitate al fine di determinare le due coordinate angolari sulla sfera celeste. L'unità di riferimento comunemente usata è la medesima, il grado "°". Un giro consiste in 360 gradi, un grado è suddiviso in 60 minuti d'arco, ed ogni minuto d'arco è diviso in 60 secondi d'arco. Per via della piccola apertura della pupilla, l'occhio umano può distinguere i dettagli fino ad un massimo di un minuto d'arco. In seguito, l'invenzione del telescopio e il miglioramento dell'accuratezza degli strumenti, ha permesso di arrivare ad una precisione di un solo secondo d'arco.Tuttavia, il moto turbolento dell'atmosfera pone delle limitazioni sulla precisione raggiungibile, ma queste sono state parzialmente superate grazie allo sviluppo di nuove tecnologie, come l'interferometria e le ottiche adattive: adesso è possibile ottenere osservazioni da terra con precisioni di circa una decina di microsecondi d'arco (μas), ma solo in campi molto ristretti. Soltanto grazie all'astrometria siamo riusciti, negli ultimi anni del XX secolo, a mappare l'intero cielo con una precisione dell'ordine dei millisecondi d'arco (mas).

Michael Perryman [1] propone alcuni esempi pratici per misurare questi angoli : il Sole e la Luna coprono un angolo di circa mezzo grado sul cielo; un secondo d'arco, invece, corrisponde alla dimensione di una moneta da un euro vista dalla distanza di 5 km.La missione spaziale Hipparcos ha raggiunto un'accuratezza di un mas, che corrisponde ad osservare il diametro di un capello umano visto da una distanza di 10 km. Il satellite Gaia raggiunge precisioni di qualche μas, l'equivalente del raggio di Bohr visto da una distanza di 1m.

Apparentemente, le stelle sembrano fisse ognuna rispetto all'altra, e il solo moto che l'occhio umano può percepire è un movimento collettivo delle stelle causato dalla rotazione della Terra intorno al suo asse di rotazione. In realtà ogni stella si muove attraverso lo spazio indipendentemente.

Fin dal primo report di Edmond Halley nel 1718, gli astronomi iniziarono a misurare quello che è chiamato "moto proprio". Infatti la posizione angolare di ogni stella cambia con il tempo grazie al suo moto attraverso lo spazio e non a causa di altri effetti come ad esempio la rotazione terrestre.

Il moto delle stelle sulla sfera celeste è caratterizzato dalla somma di più componenti, in particolare il lieve moto dovuto alla loro velocità angolare attraverso lo spazio ed il piccolo moto oscillatorio apparente causato dalla rivoluzione terrestre intorno al Sole. Altre componenti da considerare sono l'influenza dei pianeti che orbitano attorno alle stelle, e gli effetti della relatività generale, che devono essere considerati e studiati appositamente dai moderni astronomi per raggiungere la massima precisione.

C'è da sottolineare però, che senza sapere la distanza dalla stella, non è possibile misurare la sua effettiva velocità, bensì solo il suo spostamento angolare sulla volta celeste. Perciò, calcolare le distanze da esse è necessario sia per convertire il moto angolare in velocità istantanea, sia per convertire altre proprietà nelle vere quantità fisiche, come per esempio la luminosità apparente in luminosità intrinseca. Questi ingredienti essenziali permettono di studiare la composizione, la struttura interna e l'evoluzione degli oggetti celesti nel tempo.

La rivoluzione della Terra attorno al Sole permette di osservare lo spazio e i suoi oggetti sotto prospettive leggermente diverse: il piccolo cambiamento apparente della posizione di una stella nel corso di un anno può essere usato per ricavare la distanza di essa dalla terra attraverso la trigonometria. Infatti l'angolo di parallasse corrisponde al rapporto tra il diametro dell'orbita terrestre attorno al sole e la distanza della stella dalla terra: le stelle più vicine hanno maggiori oscillazioni (nell'ordine di secondi d'arco) rispetto a quelle più distanti.

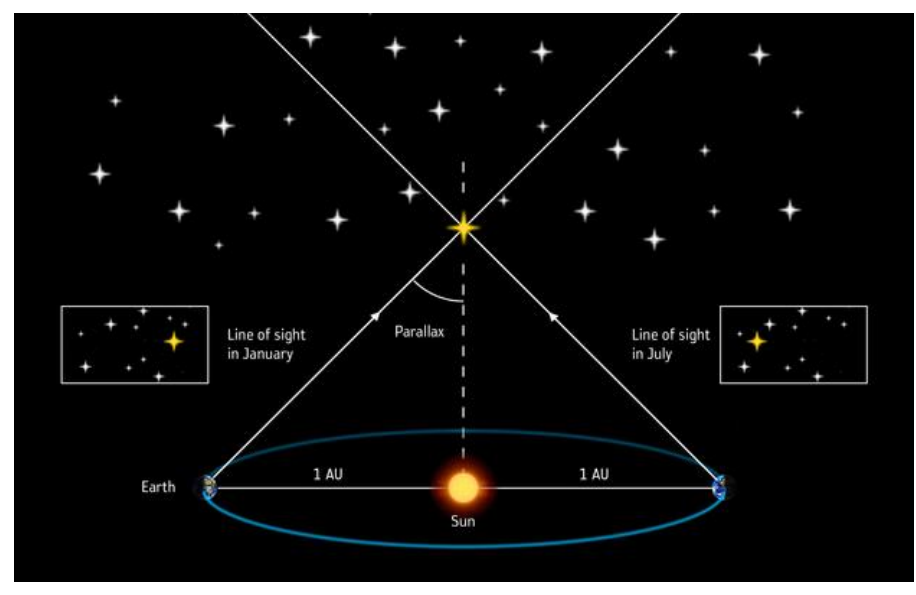

**Fig.1.1:** Illustrazione del funzionamento della tecnica di parallasse (Crediti: ESA)

Fin dalle prime osservazioni la tecnica della parallasse fu talmente utilizzata che l'unità fondamentale della distanza in astronomia prende il nome da essa: il parsec, cioè "parrallax"+"second of arc". Quest'ultimo definisce la distanza da una stella avente angolo di parallasse pari ad un secondo d'arco in un anno di rivoluzione terrestre attorno al sole [1].

### <span id="page-10-0"></span>1.1.2 Applicazione

La misurazione delle distanze non è di per sé l'obiettivo finale degli astronomi. Come menzionato prima, ciò che è di primario interesse non è solo la costruzione di una cornice di riferimento astronomica, ma soprattutto il possibile contributo delle misure astrometriche per conoscere le proprietà degli oggetti celesti e, in scala più ampia, la conoscenza della struttura, l'origine e l'età della nostra Galassia. Per esempio, i miglioramenti nella precisione nelle acquisizioni portano ad avanzamenti scientifici rivoluzionari, come, ad esempio, comprendere il moto della Terra stessa e di conseguenza verificare il modello eliocentrico.

Permettono inoltre di tenere sincronizzati il tempo atomico UTC con la rotazione terrestre. Inoltre le misure astrometriche contribuiscono alla rilevazione i pianeti

extra-solari e alla determinazione della distribuzione della materia oscura nella galassia.

#### <span id="page-11-0"></span>1.1.3 La storia

Astrometria e astronomia sono stati considerati per molto tempo sinonimi fino a che, qualche decina di anni fa, vennero introdotte nuove tipologie di investigazione astronomica. Determinare la posizione di stelle e costellazioni è stato da sempre di primaria importanza per il genere umano, non solo per motivazioni di tipo pratico, come la navigazione e l'agricoltura, ma anche per motivazioni concernenti la sfera religiosa: era usanza attribuire a corpi celesti o ad eventi un significato divino.

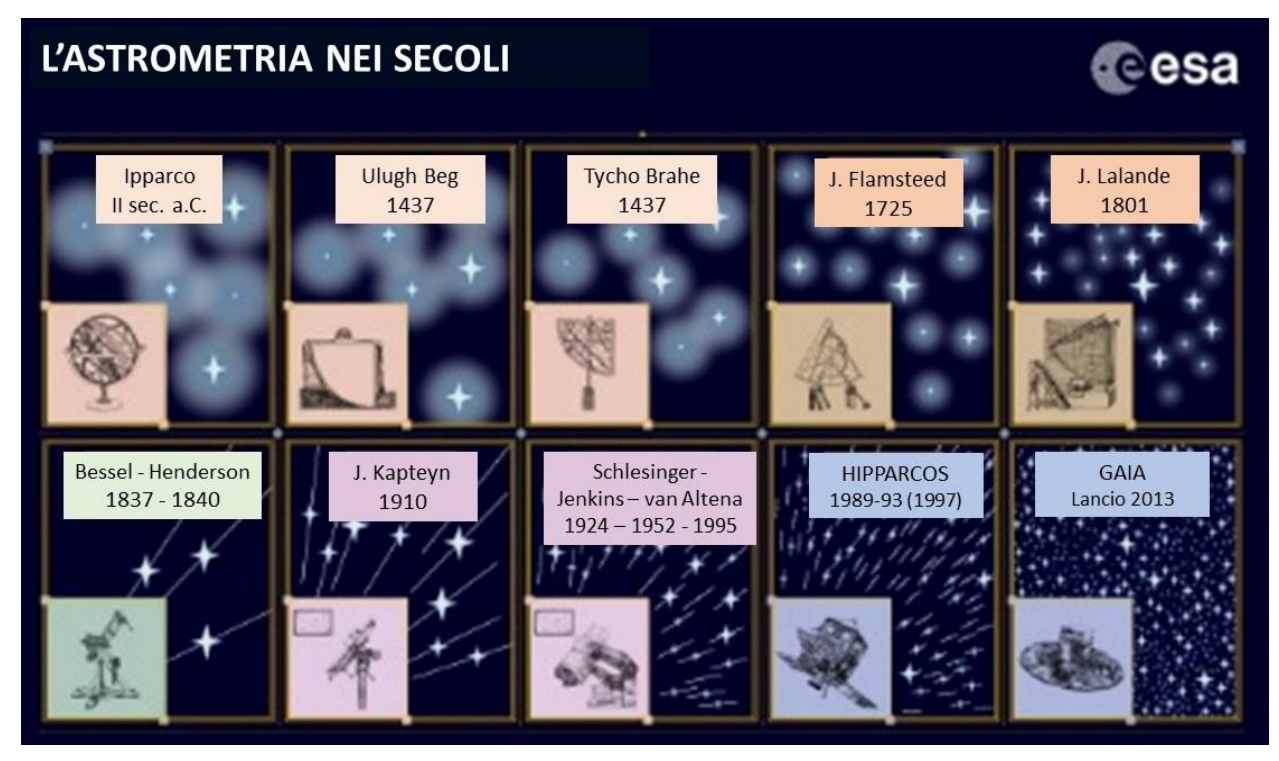

**Fig 1.2:** Evoluzione degli astrometria nei secoli, dagli strumenti dei primi studiosi agli ultimi telescopi spaziali. (Crediti: ESA)

L'introduzione del telescopio e l'innovazione tecnologica nelle strumentazioni ha costantemente migliorato la precisione angolare. In particolare, gli avanzamenti tecnologici hanno portato a miglioramenti nel telescopio, nel controllo della misurazione dell'errore e nell'abilità di misurare e suddividere le sezioni angolari sulla sfera celeste.

Tuttavia, ottenere misurazioni accurate da terra è rimasto estremamente complesso a causa di insormontabili problemi dovuti all'atmosfera terrestre.

Fino alla metà degli anni novanta, infatti, è stato possibile calcolare da terra le parallassi solo per 8000 stelle [2].

Quando le misurazioni astrometriche e i correlati avanzamenti scientifici raggiunsero un punto stabile, molte altre discipline astronomiche come la spettroscopia e la cosmologia avanzarono rapidamente nell'interesse scientifico, soprattutto nel momento in cui le osservazioni si estesero agli altri domini delle frequenze elettromagnetiche, ad esempio la radio, gli infrarossi e i raggi X.

Solo l'avvento dell'astrometria spaziale ha dato nuova vita a questa disciplina: il satellite Hipparcos misurò negli inizi degli anni '90 la parallasse assoluta di circa 120000 oggetti celesti con un'accuratezza dell'ordine di mas, mostrando la struttura e l'evoluzione delle stelle e le loro dinamiche, i gruppi stellari, e su scala maggiore la Via Lattea. [2]

## <span id="page-13-0"></span>1.2 La missione Gaia

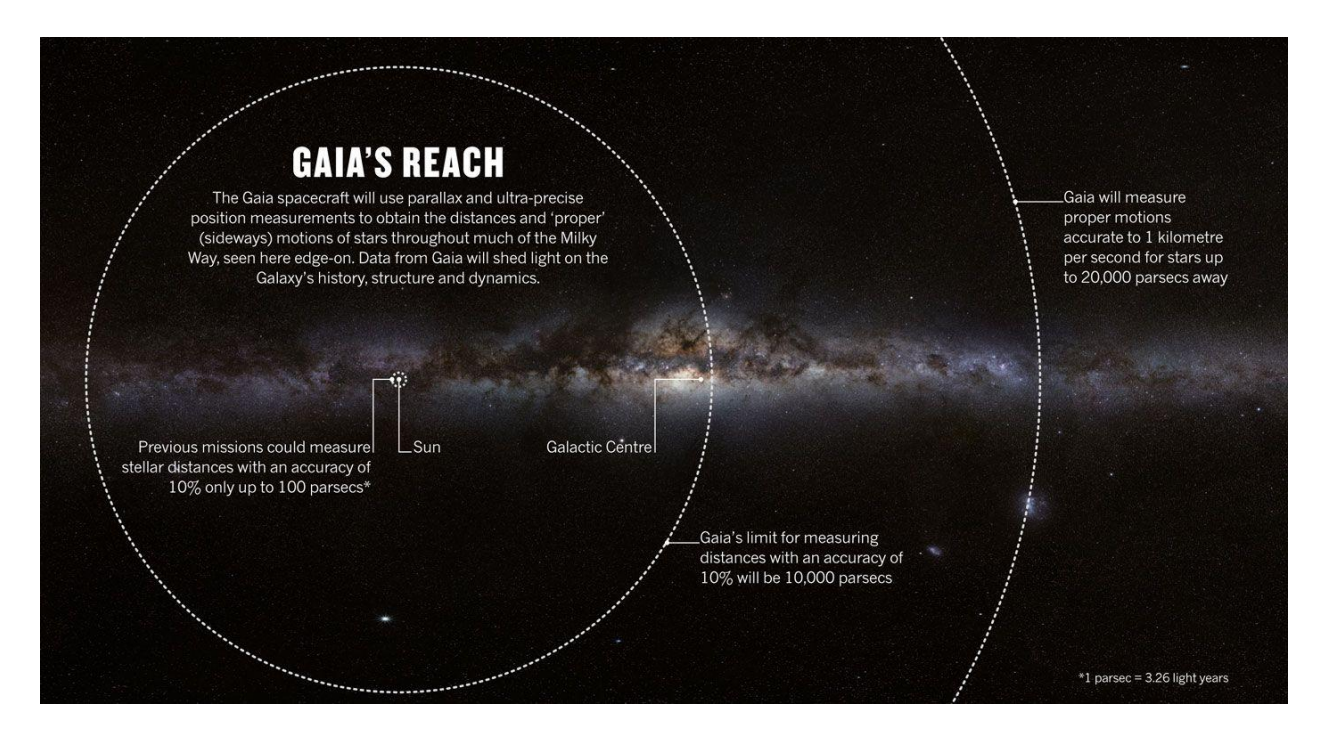

**Fig 1.3:** La figura confronta la precisione raggiunta dalla missione Gaia nella misurazione delle distanze stellari rispetto alla missioni precedenti. (Crediti: ESA)

Le analisi e gli algoritmi analizzati in questo elaborato sono stati sviluppati su immagini provenienti direttamente dal satellite GAIA.

Gaia è la missione astrometrica sviluppata dall'ESA (Agenzia Spaziale Europea) che ha come obiettivo quello di produrre un catalogo stellare della Via Lattea, determinando posizioni, moti propri e parallassi. Questo ci permetterà di ricavare importanti informazioni sull'origine e l'evoluzione della nostra galassia.

Lanciato il 19 Dicembre 2013, fu proposto negli anni novanta da Perryman and Lindegren come un oggetto interferometrico ( GAIA = Global Astrometric Interferometer for Astrophysics), ma alla fine ha prevalso un approccio direct-image. Dopo un periodo di verifica e collaudo, le operazioni nominali della durata di cinque anni sono iniziate a metà del 2014, e poi prolungate ulteriormente di altri quattro anni.

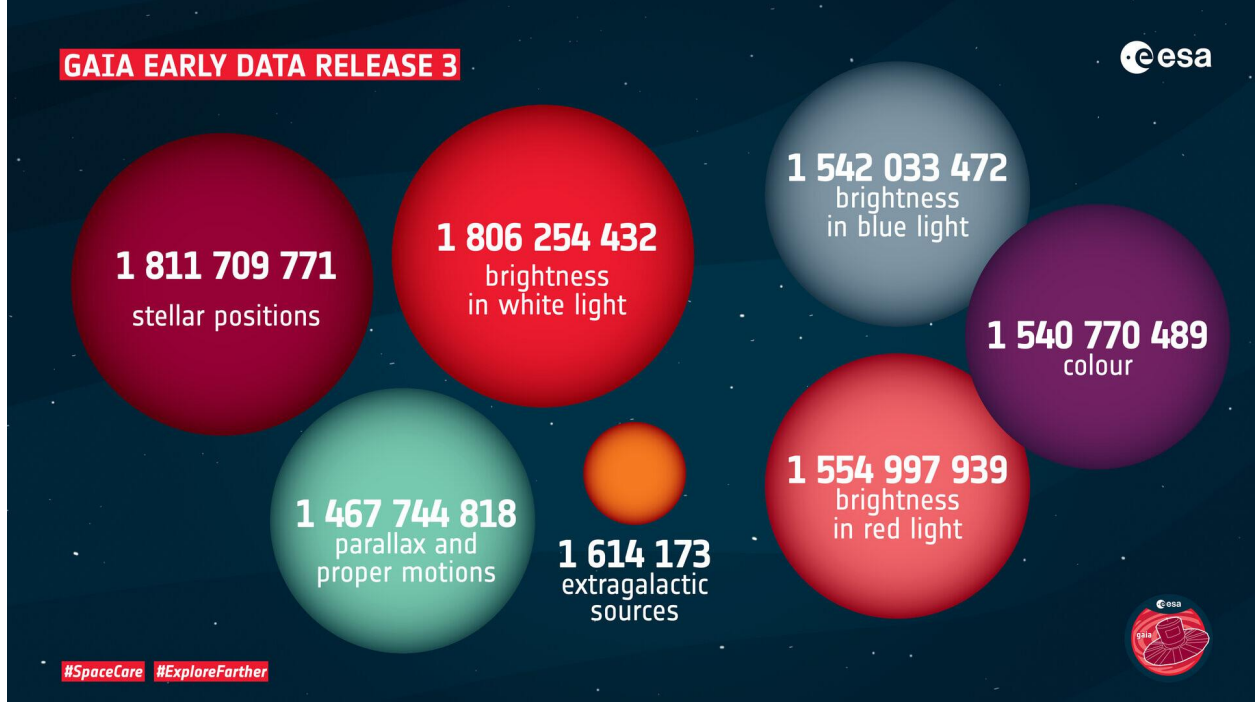

**Fig.1.4:** Gli impressionanti risultati raggiunti dalla missione Gaia pubblicati nell'ultima release Early Data Release 3 rilasciata il 3 dicembre 2020. (Crediti: ESA)

Gaia determina i dati astrometrici per più di un miliardo di oggetti nella Galassia, che rappresentano circa l'1% delle stelle della Via Lattea con magnitudine compresa tra i 6 e 20 mag. L'aspettativa è che raggiunga precisioni nell'ordine degli 8-25  $\mu$ as (microsecondi d'arco) [6]. Questi dati servono a determinare le proprietà astrofisiche come la gravità superficiale e la temperatura, e di capire origine ed evoluzione della nostra Galassia. [2]

Nel capitolo 2, sono riportate le informazioni principali riguardanti la costituzione del satellite Gaia, la strumentazione presente bordo e la routine di elaborazione dati.

## <span id="page-14-0"></span>1.3 Panoramica della tesi

La tesi in esame è stata condotta sotto la supervisione dei professori Bartolomeo Montrucchio e Claudio Fornaro del Politecnico di Torino e con la collaborazione di Deborah Busonero, ricercatrice presso l'Osservatorio Astronomico di Torino, il quale fa parte dell'Istituto Nazionale di AstroFisica (INAF). L'INAF è una delle

componenti principale del consorzio DPAC (Data Processing and Analysis Consortium) che si occupa dell'analisi dei dati del satellite Gaia.

L'obiettivo della tesi è stato quello di analizzare le performance degli algoritmi di deconvoluzione per eliminare il motion blur causato dalla precessione dell'asse di rotazione di Gaia.

Compensare tale distorsione è importante per migliorare l'attuale fase di calibrazione dei template delle PSFs. Infatti, così, è possibile eliminare l'ulteriore suddivisione delle classi di osservazione introdotta dal livello di AC Motion, aumentando così la cardinalità delle singole sottoclassi.

Le motivazioni della tesi verranno discusse più approfonditamente nel paragrafo 2.4 , dopo aver esaminato la routine di elaborazione dati di Gaia.

Infatti, nel capitolo 2 ci concentreremo sulla strumentazione del satellite Gaia e le routine principali di processamento dei dati acquisiti, con particolare attenzione al processo di calibrazione delle PSF.

Nel capitolo 3 saranno forniti i dettagli riguardanti le scelte di sviluppo del software, come il linguaggio di programmazione e le librerie maggiormente usate, ed in seguito verranno analizzati nel dettaglio sia il problema dell'AC motion sia le tecniche di motion deblurring testate.

Il capitolo 4 presenterà gli esperimenti effettuati e i risultati ottenuti con le tecniche illustrate nel precedente capitolo, mentre nel capitolo 5 verranno esposte le conclusioni che ne derivano e i possibili sviluppi futuri del lavoro.

Infine, nel capitolo 6 verrà illustrata l'interfaccia grafica della toolbox sviluppata per questo scopo.

# Capitolo 2

Il contesto

## <span id="page-16-0"></span>2.1 Il satellite Gaia

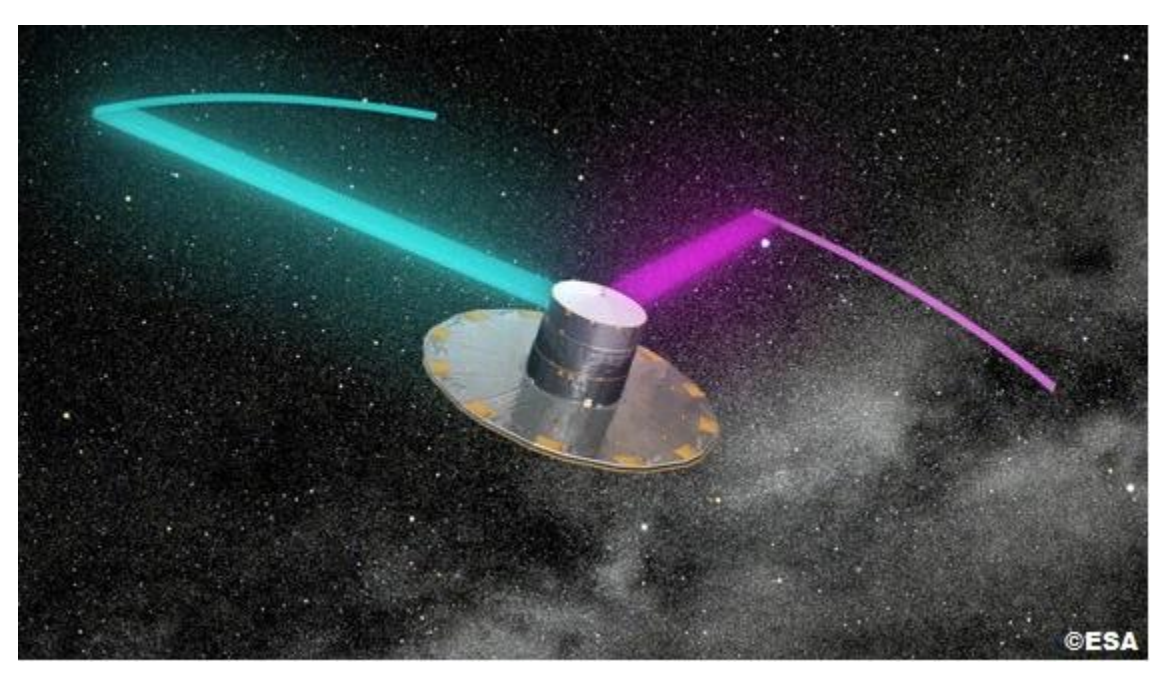

Fig.2.1: In figura un render realizzato dall'ESA del satellite Gaia dove vengono evidenziati i due Field of View, FOV1 in azzurro e FOV2 in viola, separati da un angolo di 106.5° (Crediti: ESA)

Il satellite Gaia, costruito dall'industria aerospaziale Airbus per conto dell'Agenzia Spaziale Europea (ESA), è equipaggiato con due telescopi identici separati da un angolo di 106.5°, dotati di tre specchi anastigmatici con un'apertura di 1.45m x 0.50m. La risoluzione angolare di ciascun telescopio è approssimativamente definita dalla formula  $\lambda/D$ , dove  $\lambda$  è la lunghezza d'onda della sorgente di luce e D l'apertura del telescopio.

I Field of View associati ai telescopi sono identificati come FOV1 e FOV2 (FOV - Field Of View) ad indicare rispettivamente i due telescopi in ordine di scansione. I due telescopi condividono un piano focale comune, unendo i due raggi all'uscita della pupilla in un un percorso comune per poi esser piegati due volte, permettendo di ottenere una lunghezza focale di ben 35m.

Essendo presenti alcune aberrazioni ottiche asimmetriche, la posizione delle stelle misurata è affetta da un lieve variazione cromatica.

Per questa ragione, parte del processamento dei dati in terra utilizza anche le informazioni di colore fornite dai rilevatori fotometrici del satellite [2].

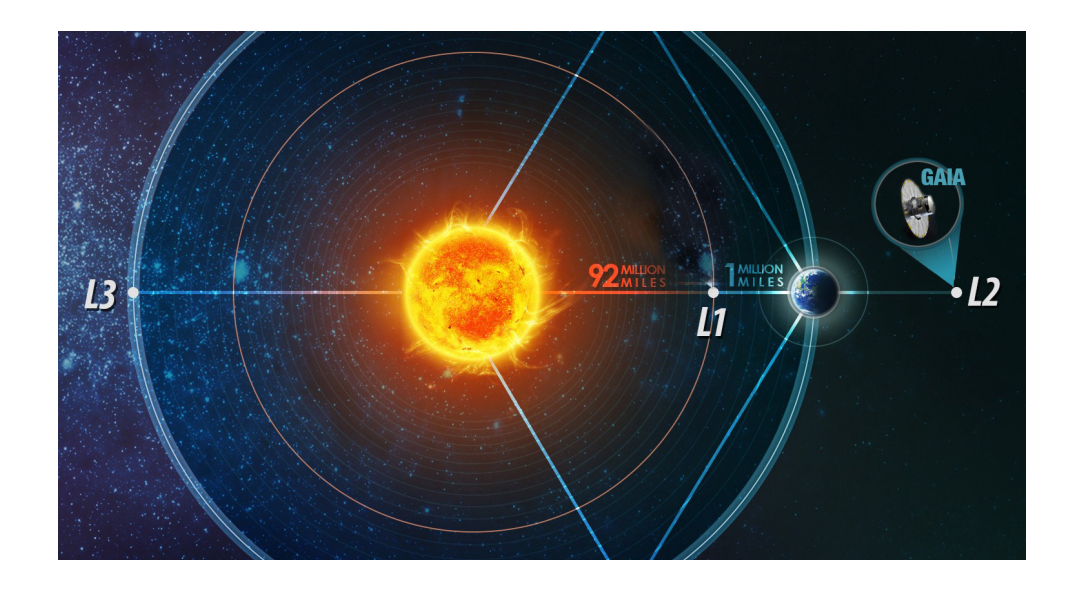

**Fig.2.2:** La figura mostra la collocazione dei punti lagrangiani L1 e L2 rispetto al sistema Sole-Terra-Luna. Gaia orbita intorno a L2 a una distanza 1.5 milioni di km dalla Terra.

Il satellite Gaia orbita intorno al secondo punto Lagrangiano (L2) del sistema Sole-Terra-Luna. Questo punto è posizionato a distanza di 1.5 milioni di km dalla Terra e co-ruota con la Terra attorna al sole.

Il satellite si muove in orbita di Lissajous con un periodo orbitale di circa 180 giorni. Questo particolare tipo di orbita porta ad alcuni benefici, come ad esempio condizioni termali stabili, un basso impatto delle radiazioni, ed un'alta efficienza nell'osservazione, dato che sia la Terra che la Luna sono fuori dal suo campo visivo. Inoltre, l'orbita di Gaia è stata disegnata con lo scopo di non dover esser affetta da eclissi solari nei suoi cinque anni di operazioni nominali previste ( nel 2018 estese fino al 2022). Ulteriori dettagli sulla Gaia Nominal Scanning Law (NSL) verranno dati forniti nel capitolo 3.

## <span id="page-18-0"></span>2.2 La strumentazione

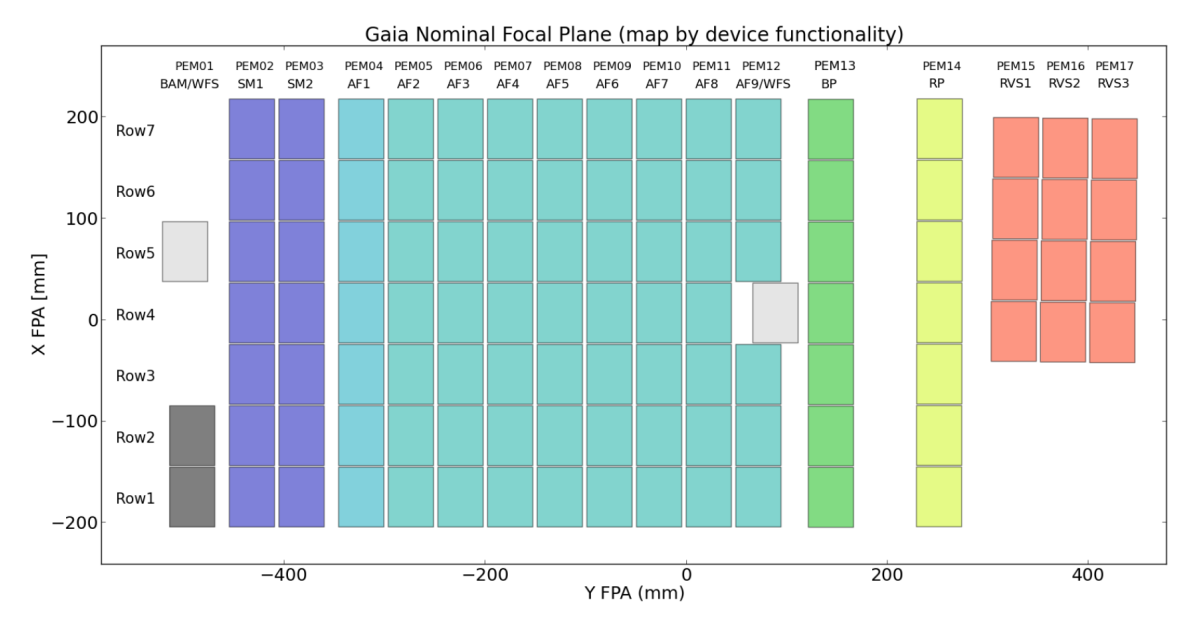

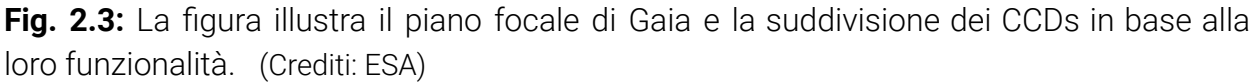

Come menzionato precedentemente, il piano focale è in comune ad entrambi i telescopi ed è composto da circa 106 CCDs(charge-coupled device). Non tutti i CCDs hanno la medesima funzione e si possono dividere in 5 gruppi distinti in base alla loro funzionalità:

- I due Wave-Front Sensing (WFS) e i due Basic Angle Monitoring (BAM) sono destinati alla Metrologia. In particolare i WFS monitorano la qualità dell'ottica dei telescopi, mentre i rivelatori BAM misurano le variazioni dell'angolo base che separa la coppia di telescopi;
- I due Sky Mappers (SM1 e SM2) sono linee di 7 CCDs destinate alla rivelazione di oggetti e a respingere i raggi cosmici, i protoni solari e altri elementi non voluti;
- l'Astrometric Field (AF) è costituito da 62 CCD ed è appunto destinato alle misurazioni astrometriche;
- 14 fotometri rossi e blu (BP e RP) sono destinati alla spettrofotometria a bassa risoluzione. Gli spettri vengono generati attraverso l'uso di un prima rosso e uno blu;

Il Radial-Velocity Sepctometer (RVS) composto da 12 CCD sono destinati alla spettroscopia.

Il moto delle stelle sul piano focale identifica la direzione di Along-Scan (AL). La direzione perpendicolare ad essa è chiamata Across-Scan (AC). I 106 CCDs sono disposti in 7 righe in direzione AC e 17 linee in direzione AL, per un totale di 938 milioni di pixels.

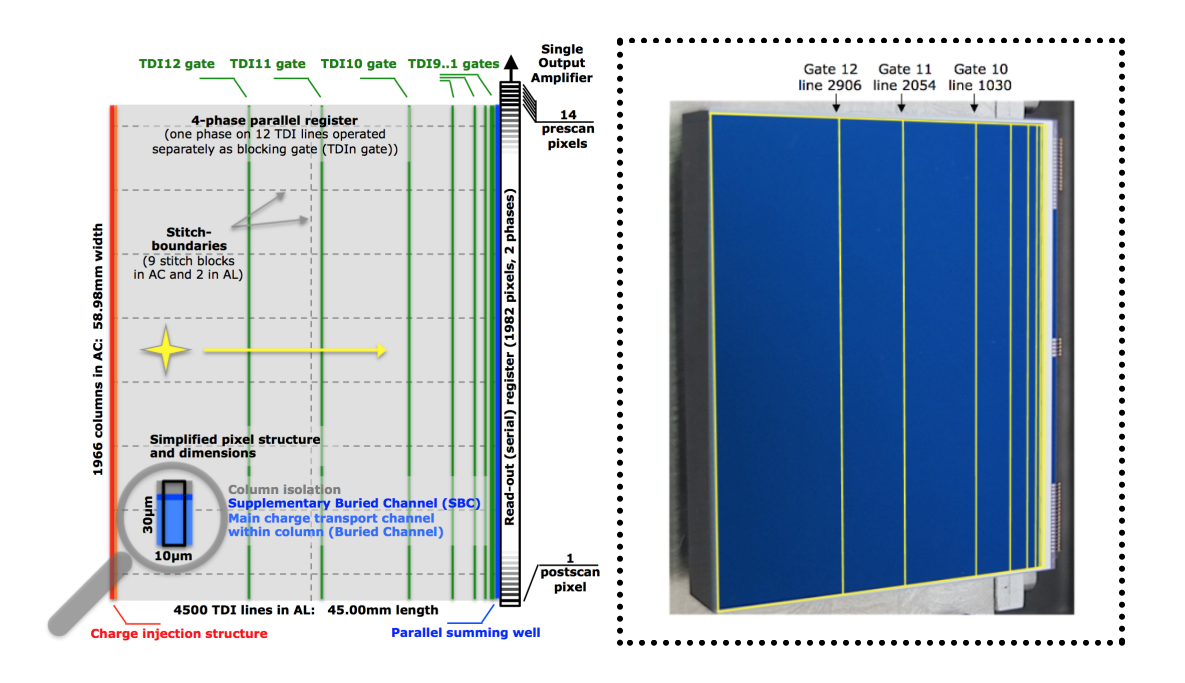

**Fig.2.4:** a) Schema rappresentativo di un CCD del satellite Gaia. Si può notare la disposizione dei TDI gates e le dimensioni di ogni singolo pixel ; b) Fotografia di un CCD di Gaia dove si può notare i TDI Gates in giallo. (Crediti: ESA)

Ogni CCD è retroilluminato, lavora in modalità Full-Frame con 4500 linee in direzione AL e con 1966 colonne in direzione AC.

Ogni pixel ha una dimensione di 10 μm x 30 μm (circa 58.9 mas x176.8 mas), con una full-well capacity di circa 190000 e - .

A causa della rotazione continua attorno ai suoi assi con una velocità angolare di  $\omega_z$  = 60 arcsec/s, ogni CCD deve operare in modalità TDI, Time-Delayed integration, permettendoci di acquisire immagini via via che l'oggetto si muove sopra i sensori. Il line shift period del TDI è di 982.8 μs, in modo tale che la velocità siderale sul piano focale (scanning velocity) sia uguale alla velocità di trasferimento del CCD (il

clock rate) [3]. Il periodo di integrazione del CCD è così di circa 4.42 secondi, corrispondente a 4500 linee TDI in direzione AC, moltiplicate per il line shift period del TDI (4500 \* 982.8 μs = 4.42s).

Quando vengono osservati oggetti celesti con un range di magnitudine molto diverso, per evitare di saturare i pixel in caso di oggetti luminosi (solitamente quelli con magnitudine superiore a 5 mag), vengono usati dodici TDI gates posizionati tra le 4500 linee del TDI. Questi permettono di impedire che la carica in eccesso venga trasferita alle linee di integrazione successive, facendo sì che il tempo di integrazione TDI venga ridotto con efficacia per il numero di linee rimanenti tra il gate e il registro di readout.

Solo per gli oggetti con debole luminosità vengono usate tutte le 4500 linee in fase di integrazione. I tempi di integrazione disponibili sono 4500, 2900, 2048, 1024, 512, 256, 128, 64, 32, 16, 8, 4, e 2 linee TDI e vengono scelti seguendo delle tabelle di look-up in base alla luminosità dell'oggetto osservato, al CCD, al FOV e alla coordinata di across-scan del pixel. [2]

Dopo la fase di read-out il numero di fotoelettroni viene convertito in ADU ( Analog to Digital Units) da un ADC (Analog to Digital Converter) a 16-bit.

La quantità di dati prodotta dai 106 CCDs operanti in modalità TDI con un line shift periodo di circa 1ms sarebbe troppo elevata per trasmetterla direttamente a Terra, pertanto è stato necessario comprimere i dati on-board. Di seguito sono elencati gli step più significativi della suddetta operazione:

- 1. Nonostante i CCD lavorino in modalità Full Frame, il read-out dei CCD dedicati all'astrometria è limitato a piccole finestre che circondano gli oggetti osservati. La dimensione della finestra in AF è di 18 pixels in AL per le stelle con magnitudine superiore a 16, mentre è di solo 12 pixel per gli oggetti meno luminosi. Nelle aree più dense di stelle vengono osservate soltanto quelle maggiormente luminose. La dimensione in direzione AC è invece fissa per tutti gli oggetti osservati ed è pari a 12px;
- 2. Le immagini bidimensionale con magnitudine inferiori a 13 mag sono convertite in valori unidimensionali, eliminando le informazioni acquisite lungo AC (binned windows), così da preservare comunque le informazioni necessarie per ricavarne i parametri scientifici essenziali (il centroide di

timing/along- scan, la magnitudine e lo spettro);

3. Tutto viene infine compresso senza perdita di dati (LOSSLESS) direttamente on-board .

I dispositivi astrometrici ci permettono di captare le lunghezze d'onda nel range 330-1050 nm e, rispetto al suo predecessore HIPPARCOS, Gaia non seleziona i suoi obiettivi seguendo un catalogo predefinito fornitogli come input, bensì esamina incondizionatamente lo spazio.

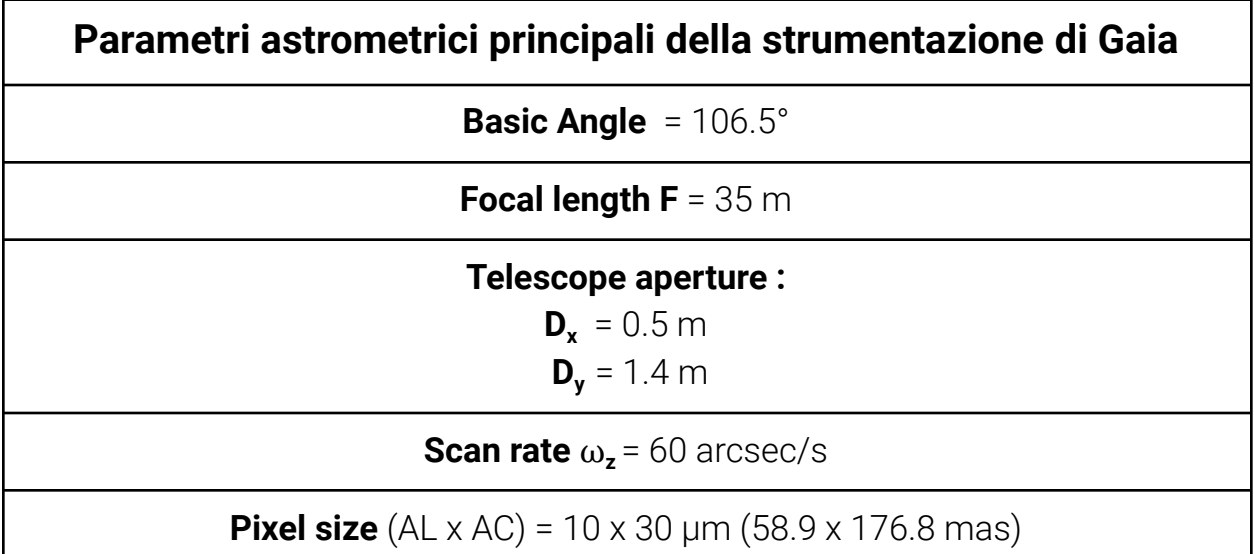

**Tabella 2.1:** Elenco dei principali parametri astrometrici della strumentazione di Gaia

## <span id="page-21-0"></span>2.3 L'elaborazione dei dati

Una volta acquisite, le misurazioni di Gaia hanno bisogno di essere elaborate; ciò significa che i dati del CCD devono essere calibrati e trasformati in quantità astrofisiche.

E' possibile identificare due classi principali di elaborazione dei dati: quelle giornaliere e quelle periodiche. Il processamento giornaliero avviene quasi in real time, appena i dati telemetrici vengono ricevuti dal satellite. Invece, operazioni come la calibrazione e la determinazione dei parametri astrometrici fondamentali delle sorgenti osservate vengono effettuate periodicamente migliorando progressivamente i risultati.

L'elaborazione dei dati del satellite Gaia è stata commissionata al Data Processing and Analysis Consortium (DPAC), una collaborazione europea che coinvolge centinaia di astronomi e specialisti software [2].

Esso è suddiviso in CUs, Coordination Units, ciascuna con compiti e finalità differenti. In particolare, la CU3 si occupa di ciò che viene definito come Core Processing, ovvero il procedimento che consiste nel calcolare con alta precisione i parametri astrometrici. Non tutte le stelle vengono analizzate, ma soltanto un sottoinsieme di esse viene valutato; queste devono essere catturate in condizioni ottimali, per esempio stelle singole che non siano troppo deboli e che siano stabili sia dal punto di vista fotometrico che astrometrico. [4]

Data la complessità e la criticità di questa fase, vengono progettate e implementate diverse strategie indipendenti dalla procedura standard, con lo scopo di confrontare i risultati ottenuti con quelli restituiti dell'elaborazione principale.

Il sistema di verifica che opera indipendentemente dalla catena principale di compressione dati è l' *Astrometric Verification Unit* (AVU), il quale a sua volta comprende tre diversi sistemi: il *Basic Angle Monitoring* (BAM), il *Global Sphere Reconstruction* (GSR) e l' *Astrometric Instrument Model* (AIM).

Quest'ultimo, il sistema software AIM è destinato a monitorare ed a calibrare la risposta astrometrica di Gaia. Esso è fondamentalmente un software orientato agli oggetti scritto in linguaggio Java ed è in esecuzione ad ALTEC (Torino), luogo in cui l'Astrometric Verification Unit ha il suo centro di elaborazione dati (DPCT) [4].

Il consorzio non ha alcun diritto sui dati: infatti, una volta che il DPAC ha terminato le fasi di elaborazione, calibrazione e validazione, i cataloghi vengono resi pubblici senza alcuna limitazione e sottoforma di diverse Data Release.

La prima release, GDR1 ( Gaia Data Release 1 ) è avvenuta nel dicembre del 2017 [17] e due anni dopo, nel giugno 2019, è stata pubblicata la GDR2 [18].

La Gaia Data Release 3, invece, è stata divisa in due rate :

- Gaia Early Data [Release](https://www.cosmos.esa.int/web/gaia/early-data-release-3) 3 (Gaia EDR3), che è stata rilasciata il 3 Dicembre 2020;
- Full Gaia Data Release 3 (Gaia DR3), che è invece in programma per la prima metà del 2022.

## <span id="page-23-0"></span>2.3.1 Determinazione dei parametri astrometrici

Come detto in precedenza, l'elaborazione dei dati di Gaia è divisa in operazioni giornaliere e periodiche. Il primo passo consiste nell'ottenere una prima stima della posizione e del flusso della stella, oltre che della sua attitudine, ovvero l'orientamento istantaneo del satellite rispetto al frame di riferimento. Questo processo è noto come *Initial Data Treatment* (IDT) ed avviene su base giornaliera.

Esso include anche la calibrazione del comportamento del CCD e il calcolo preliminare dei colori, compiti richiesti per determinare un modello della PSF ( o LSF) da usare per il processamento finale dell'immagine. La calibrazione dettagliata dei parametri dell'immagine non fa parte della fase di pre-processing.

Infine, la fase conclusiva dell'IDT, dopo un appropriato filtraggio dei dati impuri, confronta le rivelazioni ottenute on-board con un catalogo di sorgenti astronomiche (cross-matching). Ogni rilevamento viene confrontato con una sorgente del catalogo e, se non è presente alcuna corrispondenza, viene aggiunta al catalogo come nuova. Successivamente, le elaborazioni periodiche sono incaricate di determinare con maggior precisione i parametri astrometrici principali, come la parallasse e il moto proprio, e di rifinire la calibrazione della strumentazione e la stima sull'attitudine effettuate in precedenza.

Ogni ciclo di processamento porta a miglioramenti continui delle stime effettuate e ad una calibrazione sempre più efficace. Sia le operazioni di cross-matching che il processo di individuazione di nuove sorgenti vengono effettuati periodicamente per ottenere una distinzione sempre più accurata tra acquisizioni spurie e acquisizioni genuine. [7]

Le elaborazioni cicliche permettono di mitigare gli effetti sistematici introdotti dallo strumento su periodi temporali più o meno vasti, giorni o intere rivoluzioni.

Per esempio, la scelta di un modello di PSF errato può introdurre errori nell'ordine di mas, i quali non possono essere rimossi o compensati da alcun processo di calibrazione successivo.

#### <span id="page-23-1"></span>2.3.2 Calibrazione delle PSF/LSF

L'AIM elabora le acquisizioni di stelle con una magnitudine superiore ai 16 mag, effettuate in un arco temporale di 24 ore. [3]

Differenti tipologie di software cooperano giornalmente nell'elaborazione dei dati: *Raw Data Processing* (RDP) si occupa di stimare i parametri delle immagini

osservate solo per le stelle con un valore di magnitudine superiore ai 16 mag; *Daily Calibration* è il software che ricostruisce il profilo stellare giornalmente. Fin dall'inizio delle operazioni, AIM elabora le acquisizioni con il fine di ricostruire le *point spread functions (PSFs)* o nel caso di stelle deboli, di cui vengono raccolte solo le informazioni lungo la direzione di AL, delle *line spread functions (LSFs)*, che in altre parole altro non sono che la risposta all'impulso della strumentazione acquisita dai vari CCD. Il processo di calibrazione deve tenere conto di tutte le cause che possono incidere sui profili delle PSF/LSF, come per esempio la variazione nel piano focale della risposta all'impulso del sistema o le informazioni sulla distribuzione spettrale della stella. L'idea è di creare un modello matematico del profilo del segnale che valga per stelle appartenenti ad un ampio intervallo di magnitudine e diverso spettro. Questo viene costruito statisticamente sulla base di una collezione di segnali e non può basarsi sulle esposizioni individuali.

Inoltre, questo approccio porta a vantaggi significativi sia nell'aumentare il rapporto segnale rumore (S/N Ratio), sia nell'ottenere una risposta all'impulso migliore, in quanto eventuali errori residui sulle singole esposizioni vengono compensati e rimossi dalla procedura di oversample.

Infatti, le osservazioni collezionate durante le 24 ore vengono suddivise in gruppi sulla base di alcuni parametri come il Field of View e i CCD coinvolti nella rilevazione, il tipo di spettro e la magnitudine della stella. [3] Prima di procedere con la calibrazione, è necessario filtrare tutte le osservazioni affette da anomalie e artefatti, per esempio è importante controllare ciò che riguarda la struttura spaziale, la distribuzione spettrale, la variabilità temporale, etc. [5]

Più è accurata la suddivisione, più viene costruito un modello accurato di PSF/LSF, evitando così di considerare segnali appartenenti ad un'altra classe di osservazione. Alla base di questa operazione vi è l'assunzione che la risposta del CCD sia costante nell'intervallo giornaliero considerato. Maggiore è il numero di variabili che vengono prese in considerazione per classificare le osservazioni, più sarà il numero delle configurazioni possibili così da avere una classificazione sempre più precisa.

D'altra parte, una suddivisione in classi troppo precisa porterebbe ad avere classi con una cardinalità ridotta, finendo per non rispettare i requisiti del processo di oversampling.

In tal caso il dataset in input alla calibrazione viene espanso aumentando l'intervallo di tempo delle osservazioni considerate, passando da un'osservazione giornaliera ad una mensile. A quel punto sarebbe necessario introdurre una nuova variabile da tenere in considerazione, il tempo e la risposta all'impulso dello strumento potrebbe non esser più costante nell'intervallo temporale considerato con conseguenze non trascurabili.

Inoltre, la precessione del satellite attorno all'asse di rotazione, che avviene ogni 63 giorni, introduce una componente verticale della velocità nell'immagine osservata, la quale produce una distorsione periodica (*smearing effect)* nella direzione di AC con un periodo di tre ore.

Per questo motivo, il software AIM determina sperimentalmente anche la velocità delle immagini stellari lungo la direzione di across-scan, calcolando lo spostamento lungo AC (*AC shift)* e dividendolo per il tempo di transito.

Per gestire l'AC smearing , viene introdotta una nuova suddivisione del dataset sulla base del livello di AC Motion computato, del quale sono stati identificati sei differenti livelli. Quando il livello di AC Motion è elevato l'immagine risulta deformata lungo l'asse di across scanning e con un'esposizione ridotta.

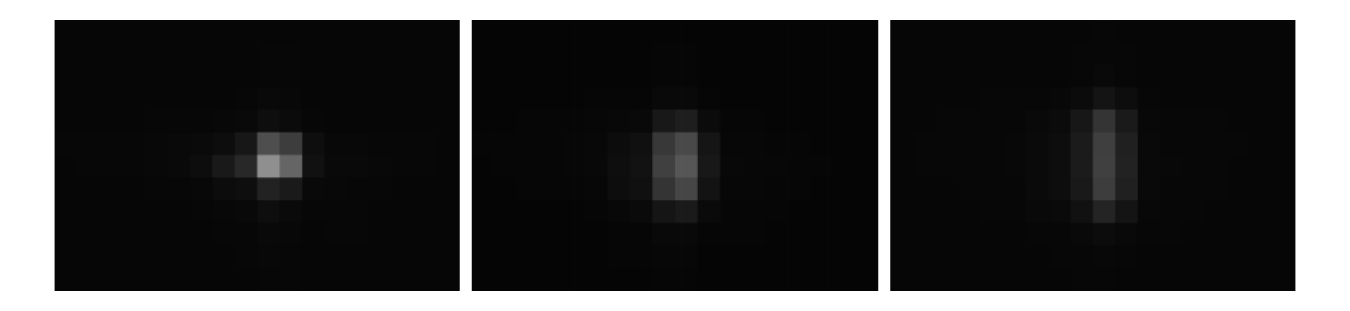

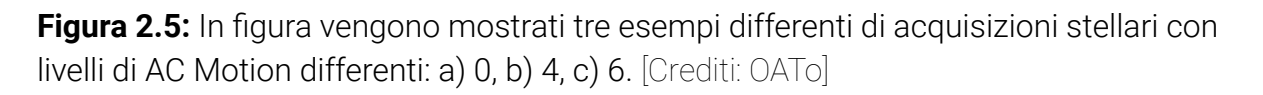

Compiuta la fase di classificazione, il processo di overlapping avviene usando appositi algoritmi di registratura, così da integrare in unico sistema di coordinate immagini che possono essere acquisite in una diversa posizione, da un diverso FOV e/o in un diverso periodo. Il profilo delle PSF/LSF risultante avrà un nuovo insieme di coordinate reali che fanno riferimento al nuovo centroide individuato dalle esposizioni elaborate.

L'approccio usato dall'AIM prevede l'espansione dei profili stellari in una somma di funzioni ortogonali e spazialmente invarianti, aggiustando appositamente i

coefficienti per descrivere la variazione alla risposta dello strumento rispetto al field of view e per il tipo specifico di magnitudine e spettro delle stelle. [5]

Alla prima approssimazione, consideriamo una LSF prodotta da una finestra castrata (binned, ovvero privata dell'informazione lungo AL).

Ciascun segnale acquisito può essere descritto da una funzione  $f(x_{_k}) = (x_{_k} - \tau_{_T})$ dove con  $x_{_k}$  ,  $k=1,...,K$  indichiamo le posizioni di ciascun pixel e  $\bm{\tau}_{_{\small T}}$  è la "vera" posizione del centroide. Come menzionato in precedenza, il segnale ottenuto dal processo di calibrazione non sarà una singola esposizione elementare ma una rappresentazione ad alta-risoluzione della risposta dello strumento, ottenuta combinando un grande insieme di osservazioni elementari. Il processo descritto produrrà, seguendo il principio della massima verosimiglianza, una funzione output  $f(x_{_k})$ , che sarà un'approssimazione della funzione di input  $f(x_{_k})$ .

Sebbene l'approccio usuale prevederebbe minimizzare la *discrepanza*  $h(x_{\overline{k}})$ :

$$
h(x_k) = f(x_k - \tau_T) - \overline{f}(x_k)
$$
\n(2.1)

l'obiettivo in questo caso è quello di minimizzare l'errore astrometrico della posizione del centroide  $\delta_{_{T}}$  quando il risultato della calibrazione  $f(x_{_{\! K}}^{})$  viene usato come modello in input per gli algoritmi di posizionamento delle nuove collezioni di esposizioni.

La Line Spread Function viene modellata usando un insieme di funzioni basi monocromatiche, parenti di sinc<sup>2</sup>, che nel caso ideale (privo di aberrazioni) rappresenta il segnale generato da un fascio di luce con lunghezza d'onda λ passante attraverso un telescopio con lunghezza focale *F*, con apertura rettangolare larga  $L$  :

$$
\psi_0^m(x) = \left(\operatorname{sinc} p\right)^2 = \left[\frac{\sin p}{p}\right]^2, \ p = \pi \frac{xL}{\lambda F} \tag{2.2}
$$

dove x è la coordinata sul piano focale.

Funzioni di un ordine più alto sono costruite a partire dalla funzione precedente e le sue derivate :

$$
\psi_n^m(x) = \left(\frac{d}{dx}\right)^n \psi_0^m(x) \tag{2.3}
$$

Infine, vengono ottenute anche funzioni policromatiche, pesando le precedente con le componenti dello spettro discretizzate  $\boldsymbol{S}_{\boldsymbol{t}}^{\phantom{\dag}}$  [5]:

$$
\Psi_n(x) = \sum_l S_l \Psi_n^m(x; l) \tag{2.4}
$$

L'approccio che invece viene utilizzato per il calcolo delle PSF è di base un'approssimazione ottenuta combinando i due modelli di LSF, rispettivamente lungo AC e AL. Dato che tipicamente le PSFs sono asimmetriche, allora non possono essere rappresentate in maniera ottimale da questo metodo.

Di conseguenza, si stanno studiando nuovi modelli in 2D di PSF costruiti a partire da funzioni base bidimensionali. [8].

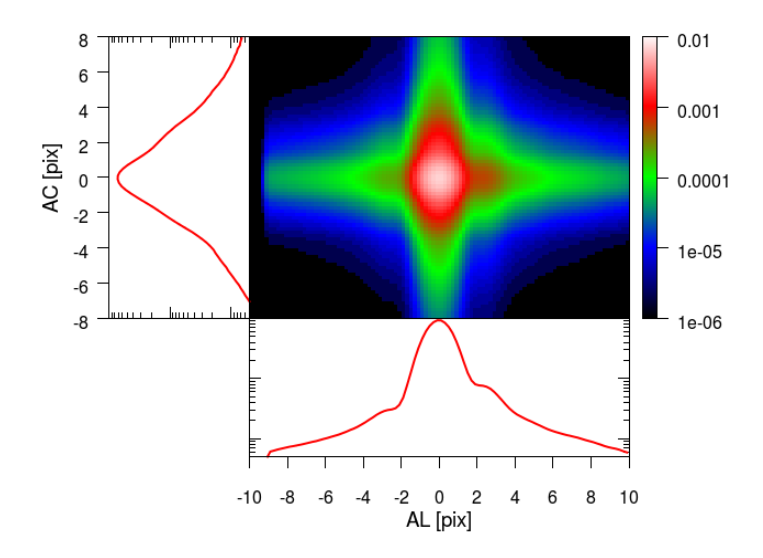

**Figura 2.6:** Esempio di un profilo di PSF ottenuto dal prodotto dei singoli modelli di LSF (AL LSF e AC LSF) [8].

## <span id="page-28-0"></span>2.4 Motivazioni della tesi

Come accennato nel capitolo introduttivo, l'intento della tesi è quello di migliorare la fase di calibrazione dei profili stellari. Infatti questa avviene costruendo i templates delle PSFs attraverso l'overlapping dei profili stellari provenienti da osservazioni multiple. Questo viene effettuato su base giornaliera, soddisfacendo i requisiti di precisione imposti dalla missione.

Sebbene questo approccio ci permetta di aumentare il rapporto segnale-rumore del profilo generato, sovrapporre immagini di stelle catturate sotto configurazioni differenti può introdurre una certa quantità di errore nella fase di calibrazione che non può essere ignorata.

Uno dei fattori che contribuisce maggiormente all'introduzione di questo errore è senz'altro la precessione del satellite che introduce un motion blur lungo la direzione di Across Scanning. Per ovviare al problema, la strategia per ora adottata è stata quella di introdurre un'ulteriore suddivisione nelle classi stellari per accomunare le stelle che condividono lo stesso livello di AC Motion.

Questo però porta a ridurre la cardinalità di ciascuna classe, limitando la precisione ottenuta del risultato dell'overlapping.

Pertanto è stato sviluppata una toolbox che permette di applicare le tecniche di deconvoluzione illustrate nel capitolo 3, con il fine di compensare sulle singole immagini acquisite il motion blur introdotto dalla precessione.

Eliminare lo smearing lungo la direzione di AC porterebbe ad una diminuzione della quantità di errori nella costruzione del modello della PSF e di conseguenza ad un aumento nella precisione.

In questo modo non sarebbe più necessaria la suddivisione delle osservazioni giornaliere per livelli differenti di Ac Motion, e così sarebbe possibile sovrapporre un numero sufficiente di acquisizioni senza dover aumentare il periodo di osservazione considerato, passando da una elaborazione su base giornaliera ad una basata su periodi di durata superiore.

# Capitolo 3

Dati e strumenti

# <span id="page-29-0"></span>3.1 L'ambiente di sviluppo

### <span id="page-29-1"></span>3.1.1 Il linguaggio Python

Il linguaggio di programmazione scelto per implementare l'intero lavoro è stato Python. Quest'ultimo è un linguaggio di programmazione orientato agli oggetti caratterizzato da una sintassi semplice e da una grande versatilità. Sebbene le performance computazionali siano inferiori rispetto ad altri linguaggi, esso si contraddistingue per la sua grande modularità e per il vasto numero di librerie disponibili, che contribuiscono a facilitare lo sviluppo di applicazioni complesse. Numerosi pacchetti python sono stati utilizzati con lo scopo di studiare e processare le immagini, valutare i risultati e creare un'interfaccia grafica ad hoc per la realizzazione degli esperimenti di questo elaborato.

#### <span id="page-29-2"></span>3.1.2 Le librerie Python

Di seguito sono elencate le librerie utilizzate nello sviluppo degli applicativi:

- NumPy: è una libreria open source per il linguaggio di programmazione Python che ci permette di gestire dati multi-dimensionali e che consente di eseguire operazioni matematiche su essi. In particolare, nel nostro lavoro è stato usata per operare sulle immagini ed applicare operazioni matriciali su di esse. Ad esempio, per sviluppare l'algoritmo di deconvoluzione nel dominio del tempo sono stati utilizzati diversi moduli,tra cui *numpy.linalg.pinv* ;
- *SciPy*: si tratta di un' altra libreria ampiamente diffusa in ambito scientifico che permette complesse operazioni matematiche in ambiente python. E' stata usata in particolar modo per effettuare convoluzione e deconvoluzione nel dominio delle frequenze;
- *OpenCV*: libreria originariamente sviluppata in C++, ora disponibile anche in Java e Python, è una raccolta dei più importanti strumenti di Computer

Vision. E' stata utilizzata principalmente per lavorare con le immagini, per leggerle e scriverle, normalizzarle e ridimensionarle.

- *Matplotlib*: libreria per la creazione di grafici per il linguaggio di programmazione Python e per la libreria matematica NumPy. Ci ha permesso di visualizzare dati e risultati attraverso i suoi grafici ed è stata la soluzione scelta anche per l'interfaccia grafica finale.
- *● time:* libreria messa a disposizione da Python stesso per gestire eventi temporali; nel nostro caso è servita per misurare i tempi di computazione.
- Tkinter: è una libreria che permette di creare interfacce grafiche nella programmazione con Python; verranno forniti dettagli aggiuntivi e informazioni ulteriori nel *capitolo 6.*

## <span id="page-30-0"></span>3.2 I Dati

#### <span id="page-30-1"></span>3.2.1 Gaia wrappers

Diversi dataset sono a disposizione dell'Osservatorio Astrofisico di Torino, i quali sono organizzati in wrappers che racchiudono le informazioni su un insieme di osservazioni.

E' possibile reperire il wrapper contenente le informazioni di una precisa configurazione per selezionare una particolare classe di stelle in base a Field of View, alla posizione del CCD sul piano focale, a un dato intervallo temporale, etc.

Di solito, i dati del wrapper sono ottenuti in un periodo di osservazione della durata di 24h ma, a seconda della cardinalità di una determinata classe, l'intervallo di tempo considerato a volte può essere più lungo. La procedura in esame ha bisogno di lavorare con una collezione di dati che sia il più stabile e funzionale possibile all'analisi desiderata: se vogliamo creare un modello accurato del profilo stellare di una data classe di stelle, è importante che il set di osservazioni elaborato non presenti variazioni o anomalie avvenute nel periodo di acquisizione. Inoltre, per avere una collezione sufficientemente densa sono stati considerati soltanto i wrappers associati a stelle di una lunghezza d'onda pari a 641.4 nm. Ognuno di essi contiene informazioni riguardanti l'intera collezione, come le coordinate del CCD ( riga e colonna del CCD), i tempi dell'acquisizione più vecchia e di quella più recente, il FOV e le variabili che caratterizzano la classe delle stelle.

Inoltre, in ogni wrapper sono memorizzati i dati che descrivono ogni singola osservazione della collezione, come per esempio il timestamp dell'acquisizione della prima e dell'ultima osservazione contenute e altri parametri utili alla calibrazione.

La tabella riporta in breve le variabili dei Wrappers di Gaia rilevanti per questo studio:

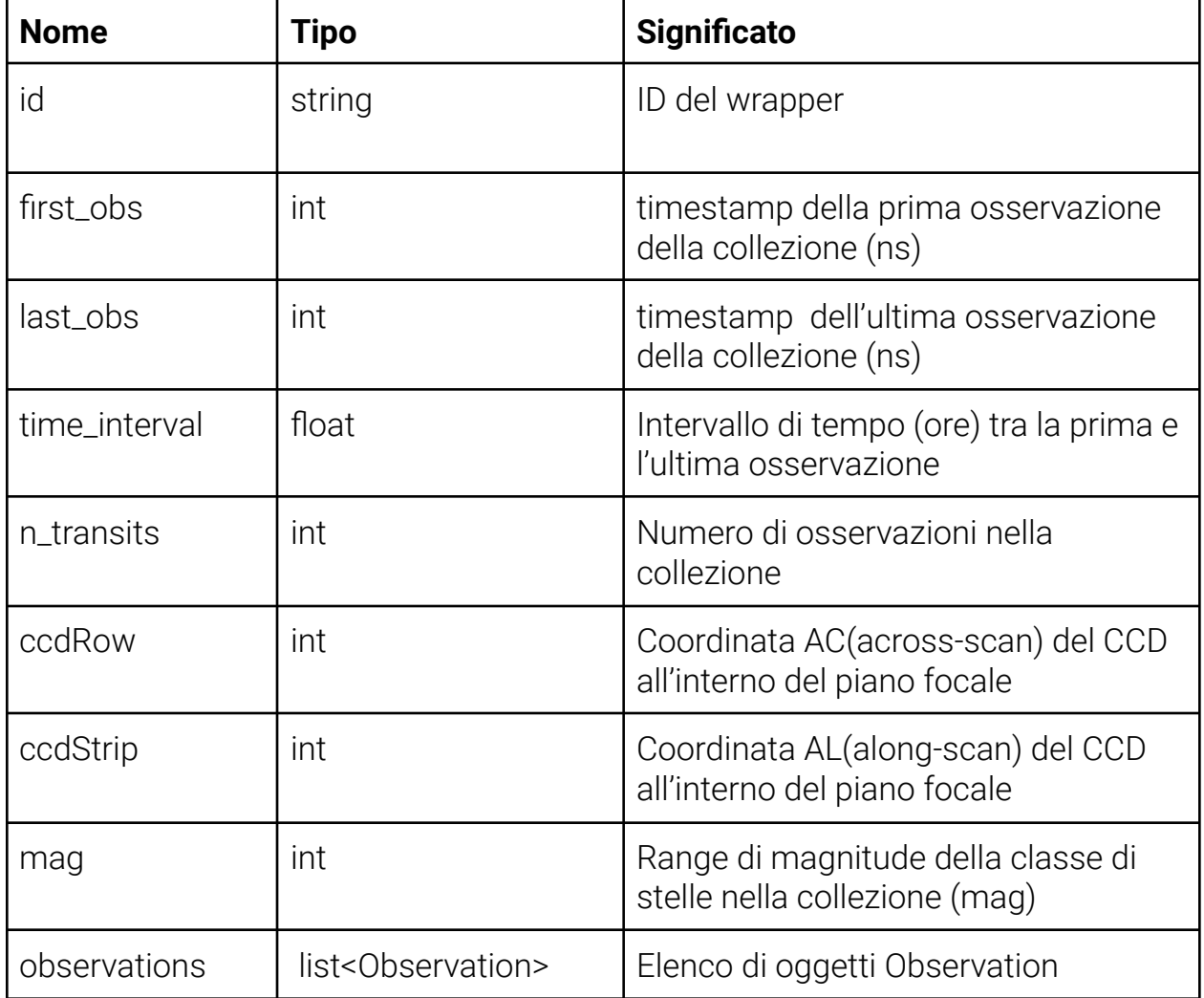

#### **Attributi della classe Wrapper**

**Tab.3.1:** Elenco degli attributi principali della classe Wrapper

Come indicato in precedenza, la lunghezza d'onda e la magnitudine non si riferiscono a singoli valori, bensì a un intervallo di essi.

Inoltre, va specificato che il parametro AC\_RATE non è la velocità istantanea dell'immagine lungo la direzione di Across Scan ma una stima di questa quantità ottenuta empiricamente, calcolando lo spostamento dell'immagine in direzione verticale e infine dividendolo per il tempo impiegato in quel transito.

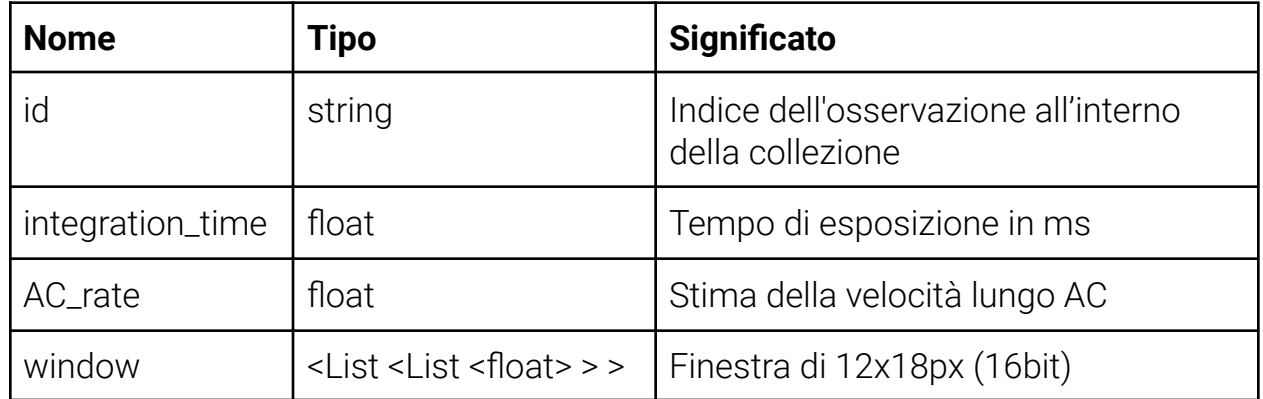

#### **Attributi della classe Observation**

**Tabella 3.2:** Elenco degli attributi della classe Observation implementata in Python.

## <span id="page-32-0"></span>3.3 Strumenti per elaborazione delle immagini

Questo elaborato ha come obiettivo quello di testare diverse tecniche di image processing per compensare il motion blur lungo la direzione di AC causato dalla precessione dell'asse di rotazione del satellite.

In primis, data la dimensione ridotta delle finestre di osservazione (12x18 pixels) che circondano la stella acquisita, il primo task da affrontare è stato appunto quello del ridimensionamento.

Nei successivi paragrafi verranno descritti i vari algoritmi che sono stati utilizzati per l'elaborazione dei dati.

### <span id="page-33-0"></span>3.3.1 L'Interpolazione delle immagini

Come accennato in precedenza, per arrivare alle precisioni desiderate dalla missione è stato necessario scalare le immagini di un fattore di ingrandimento con un valore compreso tra 100 e 1000. A tal scopo abbiamo usufruito della della funzione messa a disposizione dalla libreria di OpenCV: *cv.resize()* .

Uno dei parametri in ingresso di maggior rilevanza è quello legato al tipo di interpolazione utilizzata durante il ridimensionamento.

La scelta dell'algoritmo di interpolazione tra quelli messi a disposizione, ha in questi casi notevoli ripercussioni sul risultato finale, pertanto sono stati testati i seguenti algoritmi e confrontati visivamente tra loro:

- INTER\_NEAREST: interpolazione nearest-neighbor;
- INTER\_LINEAR: interpolazione Bilineare;
- INTER\_CUBIC: interpolazione bicubica effettuata considerando una finestra di pixel adiacenti grande 4x4px;
- INTER\_LANCZOS4: interpolazione di Lanczos su una finestra di 8x8 px;

Tra i metodi elencati è stato preferito l'algoritmo di Lanczos poichè restituisce un profilo stellare più arrotondato e smussato.

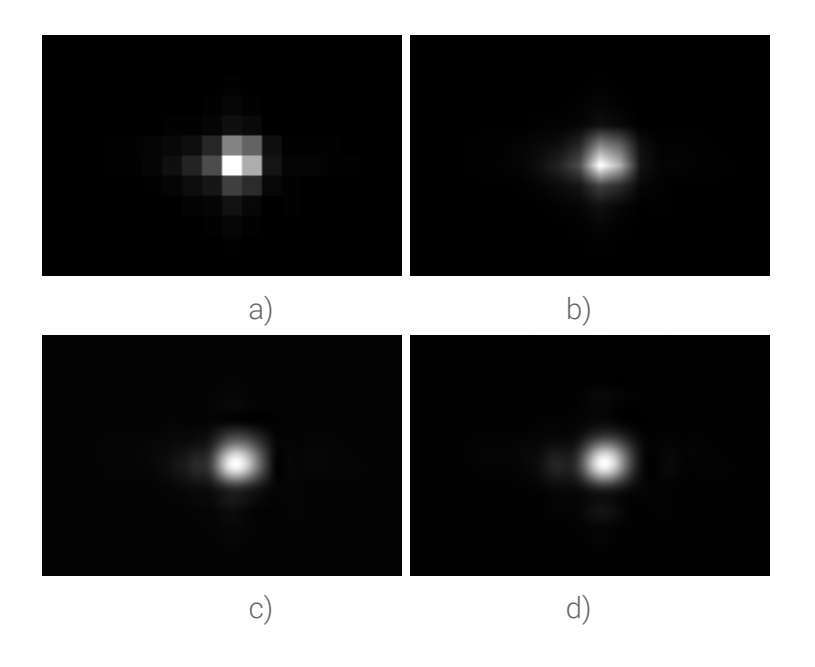

**Fig. 3.1:** Confronto tra algoritmi di interpolazione:

## <span id="page-34-0"></span>3.4 Motion Deblurring

L'AC Smearing, di cui sono affette periodicamente le acquisizioni di Gaia, può essere ricondotto ad un caso particolare di motion blur in cui il movimento avviene uniformemente lungo un'unica direzione.

Dunque, l'intento di questo elaborato è stato quello di mitigare gli effetti introdotti dalla precessione dell'asse di rotazione di Gaia attraverso il motion deblurring. Sono state studiate e analizzate alcune di queste tecniche testandole prima su immagini con un motion blur sinteticamente riprodotto e successivamente su una selezione di immagini satellitari acquisite direttamente da Gaia.

### <span id="page-34-1"></span>3.4.1 Modellazione del problema: ricostruzione di un'immagine degradata

L'obiettivo principale delle tecniche di ricostruzione delle immagini è quello di recuperare un'immagine che è stata degradata sfruttando la conoscenza a priori del fenomeno di degradazione a cui è sottoposta.

Il primo passo per affrontare tali problematiche è quello di modellare accuratamente la deformazione per poi invertirne il processo recuperando l'immagine originale. Ne consegue che più il modello è accurato, meglio performano le varie tecniche. Alcune di queste lavorano meglio nel campo spazio-temporale, mentre altre restituiscono risultati migliori in quello delle frequenze.

In figura 3.2 è riportato il modello di degradazione dell'immagine e il conseguente processo di restauro, descritto da Gonzalez et al. [9] che ha costituito il punto di partenza in primis per gli esperimenti effettuati.

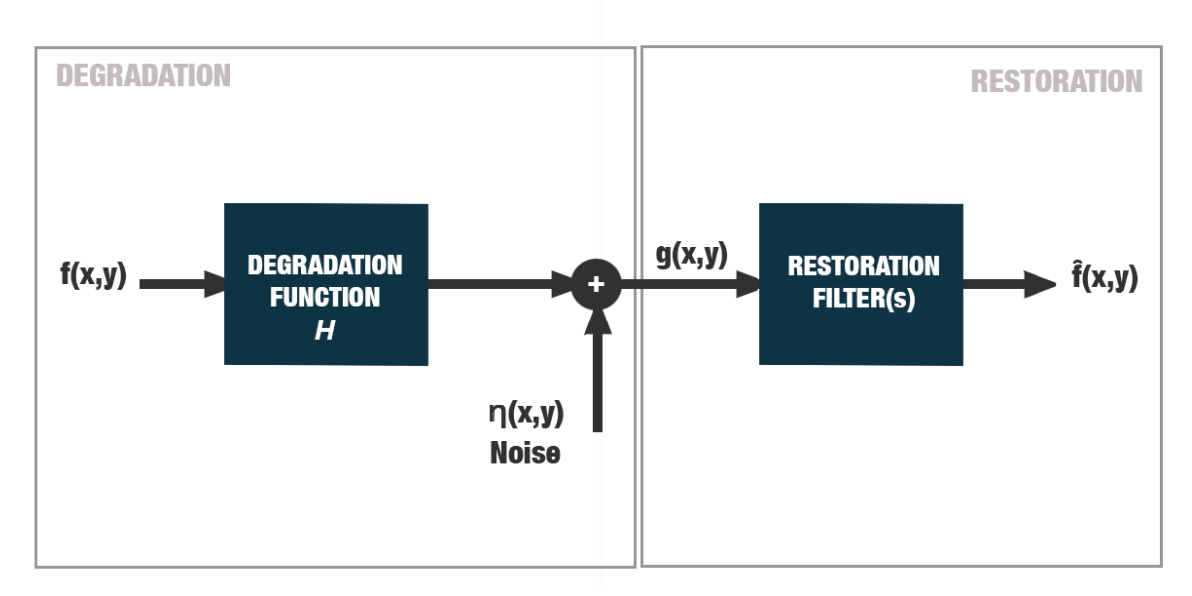

**Fig.3.2:** Modello del processo di degradazione/restauro di un'immagine. (Crediti: [9])

Gonzalez modella il processo di deterioramento di un'immagine in input  $f(x, y)$ attraverso una funzione di degradazione *H,* che, insieme ad un rumore aggiuntivo  $\eta(x, y)$  restituisce l'immagine degradata  $g(x, y)$ . Ne consegue che l'obiettivo del processo di ricostruzione è quello di ottenere, essendo note $g(x, y)$  e la funzione di degradazione *H*, una stima dell'immagine di input  $f(x, y)$  attraverso un appropriato filtro di ricostruzione. Vogliamo che la stima differisca il meno possibile dall'immagine di input e in genere, più info abbiamo su *H* e  $\eta(x, y)$  più la stima risulterà accurata. Il tipo di filtro di ricostruzione è legato al tipo di deformazione di cui l'immagine è soggetta.

#### <span id="page-35-0"></span>3.4.2 Convoluzione e Deconvoluzione

Supponendo che la funzione di degradazione H sia lineare e invariante rispetto alla posizione (x,y), possiamo definire l'immagine degradata nel dominio spazio temporale con la seguente equazione :

$$
g(x, y) = h(x, y) * f(x, y) + \eta(x, y)
$$
 (3.1)

dove  $h(x, y)$  è la rappresentazione nello spazio della funzione di degradazione *H*, mentre il simbolo \* indica l'operazione matematica di convoluzione;  $\eta(x, y)$  è il
rumore introdotto dagli strumenti di acquisizione che per semplicità non è stato preso in considerazione nella trattazione seguente.

Nel caso monodimensionale l'operazione di convoluzione tra due funzioni continue  $f, h: \mathfrak{R} \to \mathfrak{R}$  è definita dalla seguente formula [12]:

$$
g(x) = (f * h)(x) = \int_{-\infty}^{\infty} f(u)h(x - u) du \qquad (3.2)
$$

Nel caso di funzioni discreta diventa:

$$
g(k) = (f * h)(k) = \sum_{k \in K} f(k)h(n - k)
$$
 (3.3)

con  $K = \{k \mid f(k) \neq 0\}$ . Queste definizioni possono essere estese senza problemi a funzioni di dimensioni superiore.

Applicando il teorema della convoluzione, possiamo riformulare l'equazione precedente nel dominio delle frequenze come :

$$
G(u) = F(u) H(u) \tag{3.4}
$$

dove i termini con la lettera maiuscola indicano le rispettive trasformate di Fourier dei corrispettivi termini della formula (3.5).

La deconvoluzione indicata con (1/ ∗) è definita come l'operazione inversa della convoluzione dove si vuole ricavare il segnale in input al sistema f(x) a partire dalla conoscenza del segnale in output g(x) e della funzione di degradazione h(x) detta anche risposta all'impulso del sistema.

Dal teorema della convoluzione [9] Si evince come nel dominio delle frequenze, essa si riconduce ad una semplice divisione tra le trasformate del segnale, gestendo il caso della divisione per valori nulli :

$$
F(u) = G(u) / H(u) \tag{3.6}
$$

Nel dominio del tempo invece la situazione viene complicata dall'operazione di inversione lineare che non sempre converge ad un minimo globale [10]. Pertanto per risolvere l'equazione senza ricorrere alla trasformata di Fourier, è stato scelto una soluzione basata sull'algebra lineare sfruttando la generalizzazione del concetto di matrice inversa, la pseudoinversa di Moore Penrose. Maggiori dettagli sull'implementazione sono illustrati in seguito nel paragrafo 4.3.2.

#### 3.4.3 Il Motion blur

Il modello descritto nei paragrafi precedenti, dunque, può essere esteso per ricostruire segnali degradati da motion blur. In questo paragrafo la trattazione prosegue concentrandosi sul motion blur, studiandone i parametri fondamentali che lo caratterizzano e le strategie per affrontarlo.

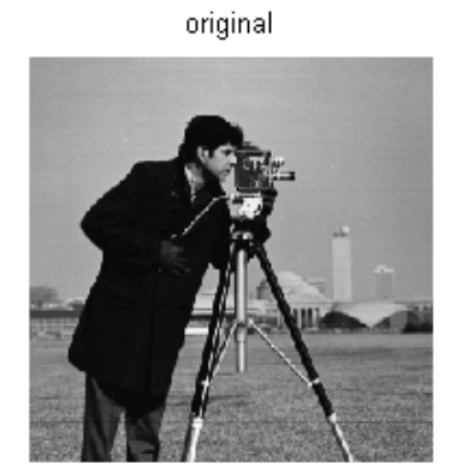

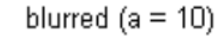

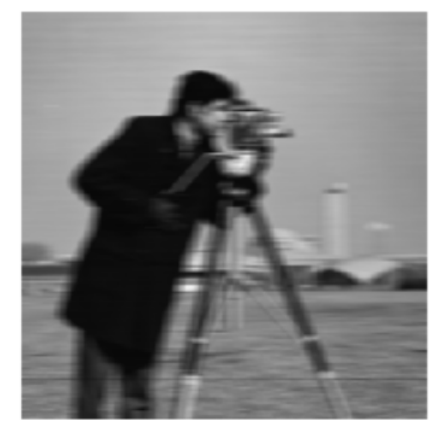

**Fig.3.3:** La figura mostra due immagini con e senza motion blur. In questo caso il motion blur è generato da un movimento orizzontale ed ha un raggio di sfocatura di 10px (Crediti: Gonzalez [9] )

Il motion blur è un fenomeno incontrato in molte applicazioni legate alla acquisizione di immagini. Con il termine ''motion blur'' ci si riferisce ad un particolare tipo di sfocatura che deteriora l'immagine acquisita in seguito al movimento o dell'oggetto da immortalare o dello strumento di acquisizione.

Negli anni il motion blur è stato ampiamente studiato e sono state elaborate diverse tecniche che cercano di rimuoverlo o, almeno, di compensarne gli effetti. L'operazione che cerca di mitigare gli effetti del motion blur va sotto il nome di "motion deblurring" o "motion blur reduction".

La compensazione del motion blur si divide in due sotto problemi separati, ovvero la determinazione dei i parametri che identificano il motion blur di cui l'immagine è affetta, e la rimozione vera e propria del motion blur sulla base della stima precedentemente effettuata.

Da ciò si evince che stimare l'intensità del motion blur in modo appropriato e affidabile è un'operazione di primaria importanza per un deblurring efficace. Infatti, una stima non accurata della quantità di motion blur di cui l'immagine è affetta, porta alla generazione di artefatti nelle immagini ricostruite.

Esistono due principali modus operandi [14]:

- *Referenced estimation;*
- *Blind estimation.*

Il primo stima il motion blur presente attraverso il confronto con la medesima immagine priva di sfocatura. La *blind estimation*, al contrario, è il processo che stima il motion blur nel caso in cui non si abbia a disposizione un'immagine di reference. Ci troviamo di fronte a soluzioni molto differenti dal punto di vista matematico sebbene trattino lo stesso fenomeno. Infatti, in caso di referenced deconvolution è sempre possibile formulare una stima adeguata per la Point Spread Function, mentre, non avendo dati su come la scena appare senza motion blur, il problema della blind deconvolution è mal condizionato. Dunque, la blind estimation si affida a tecniche statistiche e ad ipotesi a priori su come possa essere la scena priva di motion blur.

Una volta stimata la PSF del motion blur, il compito di rimuoverla dalle acquisizioni è un compito ben definito. Infatti, modellando il motion blur come un'operazione di convoluzione, la rimozione si riconduce alla deconvoluzione della scena deteriorata con la PSF del motion blur stimata.

Nelle immagini digitali, però, è inevitabile avere a che fare con certo un livello di rumore che, anche se moderato, rende il compito della deconvoluzione mal condizionato, poiché introduce delle componenti spettrali non correlate a quelle di un'immagine che ne è priva.

Uno delle strategie che considera il rumore nel processo di deblurring è la deconvoluzione di Wiener, dove oltre all'immagine di input e la PSF della degradazione, viene richiesto anche il NSR (noise-to-signal ratio) stimato.

Non è possibile formulare un modello universale in grado di descrivere la generazione di motion blur in un'immagine in movimento. Infatti, anche nel caso ideale di un'immagine acquisita senza rumore, ci sono dei fenomeni fisici, come per esempio varie deformazioni nell'ottica o di non linearità dei sensori, che limitano lo sviluppo di modelli universali. Di conseguenza è necessario limitare il campo di investigazione tramite alcune ipotesi legate alla natura del fenomeno in questione. In particolare si assume che:

- il motion blur in esame provochi una traslazione rigida di una quantità  $A_0$ in una data direzione φ;
- il tempo di esposizione sia abbastanza piccolo rispetto al periodo del movimento generante motion blur, in modo tale che questo possa essere descritto come uniforme e rettilineo;

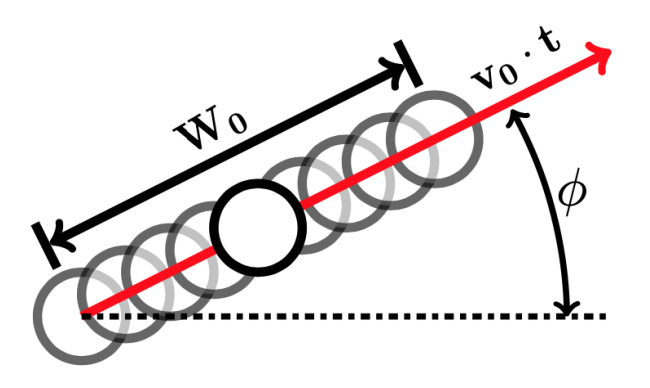

**Figura 3.4:** Modello di generazione del motion blur e l'effetto striatura provocato. W<sub>0</sub> indica la finestra di sfocatura, φl'angolo che individua la direzione del movimento che lo genera. (Crediti: [14])

Se tali ipotesi risultano verificate si possono dedurre i seguenti corollari:

- l'immagine sfocata  $g(x, y)$  può essere generata dalla convoluzione di  $f(x, y)$ con una finestra rettangolare bidimensionale di lunghezza  $W_0$  pixels;

- Il motion blur si manifesta sotto forma di striature rettilinee orientate nella direzione del moto (Fig. 3.4) ;
- Lungo la direzione del moto il problema è monodimensionale, in quanto ogni linea del frame acquisito è generata a partire dalla linea corrispondente di  $f(x, y)$  attraverso una convoluzione e una traslazione rigida.

E' possibile dunque esprimere la funzione di trasferimento associata al motion blur nel dominio delle frequenze, tra l'immagine in input al sistema  $f(x, y)$  e quella acquisita  $g(x, y)$ , tenendo conto sia della traslazione rigida che del motion blurring, con la seguente equazione (3.1). Questa costituisce l'Optical Transfer Function (OTF) (ovvero la trasformata di Fourier della PSF della trasformazione associata)  $[14]$  :

$$
H(u,v) = W_0 \cdot sinc(W_0 \cdot n) \cdot e^{-j \cdot 2\pi \cdot A_0 \cdot n}
$$
\n(3.1)

Dove  $(u, v)$  sono le rispettive componenti spettrali orizzontali e verticali e  $n = sin(\varphi) \cdot u + cos(\varphi) \cdot v$  è l'indice della componente armonica. Se ne evince che il modello sia una funzione sinc bidimensionale, identificata da 3 parametri principali, l'angolo della direzione del movimento φ, la traslazione rigida A<sub>0</sub> tra l'immagine input e quella da elaborare e la dimensione della finestra di motion blur *W<sup>0</sup> .*

Nel nostro caso, la direzione del movimento avviene soltanto lungo la coordinata di AC motion (in direzione verticale), il modello di degradazione può essere riscritto come segue:

$$
g(x, y) = \frac{1}{T} \int_{-T/2}^{T/2} f(x, y - y_0(t)) dt
$$
 (3.2)

Effettuando la Trasformata di Fourier di (3.2) si ottiene:

$$
G(u,v) = \int_{-\infty-\infty}^{\infty} \int_{-\infty}^{\infty} g(x,y) e^{-j2\pi(ux+vy)} dxdy = \frac{1}{T} \int_{-\infty-\infty}^{\infty} \int_{-T/2}^{T/2} \int_{-T/2}^{T/2} f(x, y - y_0(t)) dt = \int_{-\infty-\infty}^{\infty} \int_{(3.3)}^{T/2} g(x, y) e^{-j2\pi(ux+vy)} dxdy
$$

Invertendo l'ordine di integrazione:

$$
G(u,v) = \frac{1}{T} \int_{-T/2}^{T/2} \left\{ \int_{-\infty}^{\infty} \int_{-\infty}^{\infty} f(x, y - y_0(t)) dx dy \right\} e^{-j2\pi(ux+vy)} dt \tag{3.4}
$$

$$
G(u,v) = \frac{1}{T} \int_{-T/2}^{T/2} F(u,v) e^{-j2\pi(ux+vy)} dt = F(u,v) \frac{1}{T} \int_{-T/2}^{T/2} e^{-j2\pi(ux+vy)} dt = F(u,v)H(u,v)
$$
\n(3.5)

Supponendo che il moto lungo AC sia uniforme  $y^{\vphantom{\dagger}}_0(t)=v^{\vphantom{\dagger}}_0t$  e che la distanza percorsa durante il tempo di Integrazione sia di  ${v\mathstrut}_{0}T = W\mathstrut}_{0}$ pixels:

$$
H(u, v) = \frac{1}{T} \int_{-T/2}^{T/2} e^{-j2\pi v v_0 t} dt = \frac{1}{T} \left[ \frac{e^{-j2\pi v v_0 t}}{-j2\pi v v_0} \right]_{-T/2}^{T/2} = \frac{1}{-j2\pi v W_0} (e^{-j\pi v W_0} - e^{-j2\pi v W_0}) = sinc(\pi v W_0)
$$
\n(3.6)

L'espressione ottenuta in (3.6) è la trasformata di Fourier di :

$$
h(x, y) = \delta(x) hat_{W_0}(y) \qquad (3.7)
$$

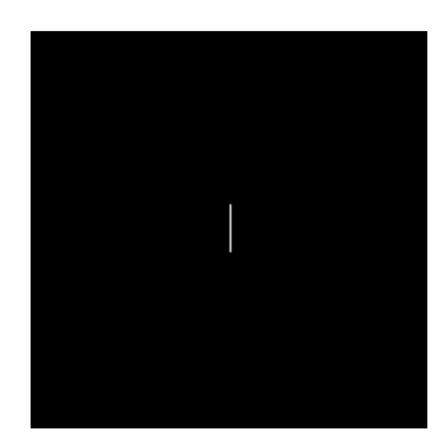

**Figura 3.5:** La risposta all'impulso in caso di motion blur *h(x,y)=* $\delta(x)$  $hat_{W_{_{\rm O}}}(y)$  con  $W_{_{\rm O}}$ 0  $(y)$ *=*35px

## 3.5 Il modello di Image Smearing di Gaia

Dall'analisi precedente si capisce l'importanza nello stimare la quantità di motion blur (W<sub>0</sub>) di cui l'immagine è affetta. In questo paragrafo viene descritto il modello di image smearing di Gaia che viene utilizzato per quantificare il livello di AC e AL motion, che verrà usato nei nostri esperimenti come input nel processo di deconvoluzione.

La conoscenza di un modello matematico del moto del satellite in funzione del tempo permette di misurare la velocità istantanea dell'immagine della stella lungo il piano focale, e, di conseguenza, permette di quantificare la deformazione del profilo di essa durante il periodo di integrazione. In questo modo è possibile separare l'effetto della precessione da altri possibili fonti di errori che possono a loro volta introdurre eventuali deformazione nei profili delle PSF.

A tal proposito, è stato utile analizzare la *Nominal Scanning Law* (NSL) del satellite e calcolare le velocità lungo le direzioni AC e AL nell'intervallo di tempo interessato. Una volta ottenute queste quantità, sarà possibile, per ogni osservazione, determinare l'effettivo smearing provocato, integrando queste quantità per il periodo di esposizione.

### 3.5.1 Nominal Scanning Law (NSL)

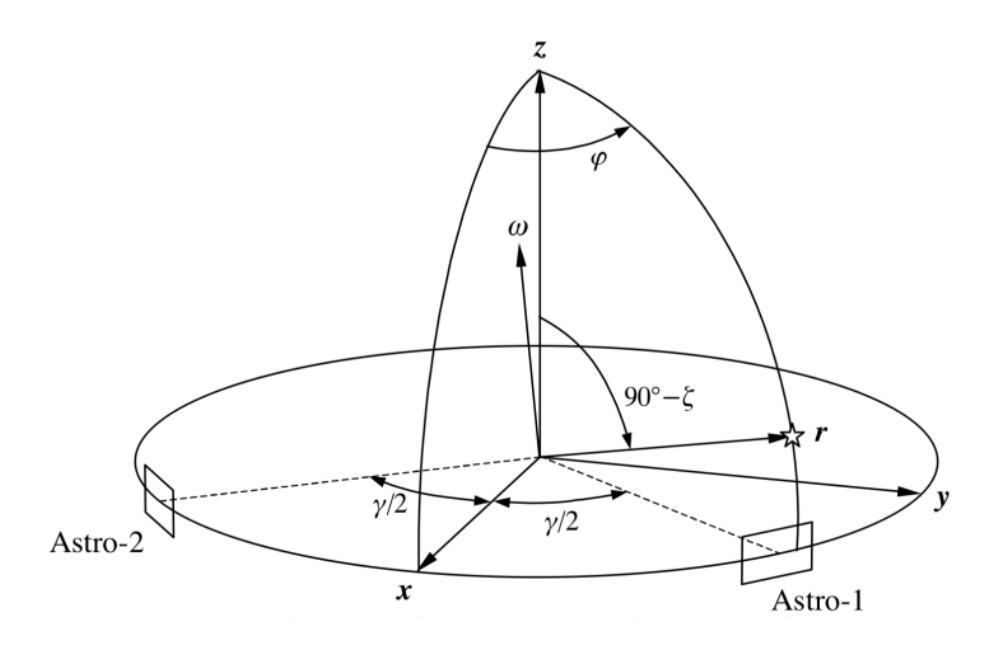

**Figura 3.6:** Viene illustrato il sistema di riferimento di scansione [x,y,z] del satellite Gaia: sia z l'asse di rotazione del satellite e scelto x come bisettrice tra i due FOV del satellite ( in figura indicati come Astro-1 e Astro-2); una stella viene individuata rispetto a tale s.d.r. attraverso le coordinate sferiche  $(ζ, φ)$ ; con γviene indicato l'angolo base di 106.5° che separa i due Field of View. dove ω è la velocità angolare istantanea dello strumento. (Crediti: L. Lindegren 2004 [11] )

La Nominal Scanning Law è il modello che descrive il puntamento istantaneo ( attitudine) della strumentazione di Gaia in funzione del tempo.

Il moto principale di Gaia è la sua rotazione attorno ai suoi assi di rotazione in un tempo di circa 6 ore. In aggiunta a esso, lo stesso asse di rotazione è caratterizzato da una lenta precessione che avviene in 63 giorni, mantenendo sempre un angolo inferiore a 45° rispetto al sole per rispettare i requisiti termici. Una volta definito il sistema di riferimento di scansione *[x, y, z]* come in *Fig.3.6*, la posizione della stella viene definita attraverso le sue coordinate sferiche (ζ, ϕ).

L'angolo di along-scan (AL) è ηed è definito dall'equazione:

$$
\eta = \Phi - \Psi \tag{3.1}
$$

dove ϕ = ± γ/2 indica il centro fra i due FOV conγ angolo di base che li separa. La velocità istantanea della sorgente in transito sul piano focale verrà determinata attraverso le componenti in direzione AL e AC, rispettivamente  $\eta'$  ( =  $\varphi'$ ) e  $\zeta'$ . Secondo Lindegren (2004) [11], data la NSL, le due quantità variano sinusoidalmente seguendo le seguenti equazioni:

$$
\eta' = -\omega_z + |z'| \cos(\Omega + \phi) \tan \zeta \qquad (3.2)
$$

$$
\zeta' = - |z'| sin(\Omega + \phi) \tag{3.3}
$$

Dove  $z'$  è la velocità di precessione del satellite e  $\Omega$  è la fase di rotazione che definisce l'angolo tra il piano contenente il sole e il piano  $zx$ .

Per calcolare le sopra citate quantità viene utilizzata una particolare routine fornita da SOFA (*Standards Of Fundamental Astronomy Board of the International Astronomical Union*) che prende in ingresso l'istante temporale, la longitudine dell'ellittica solare, la velocità angolare del sole,  $\Omega$ ,  $d\Omega/dt$  e restituisce i valori di η' e ζ '.

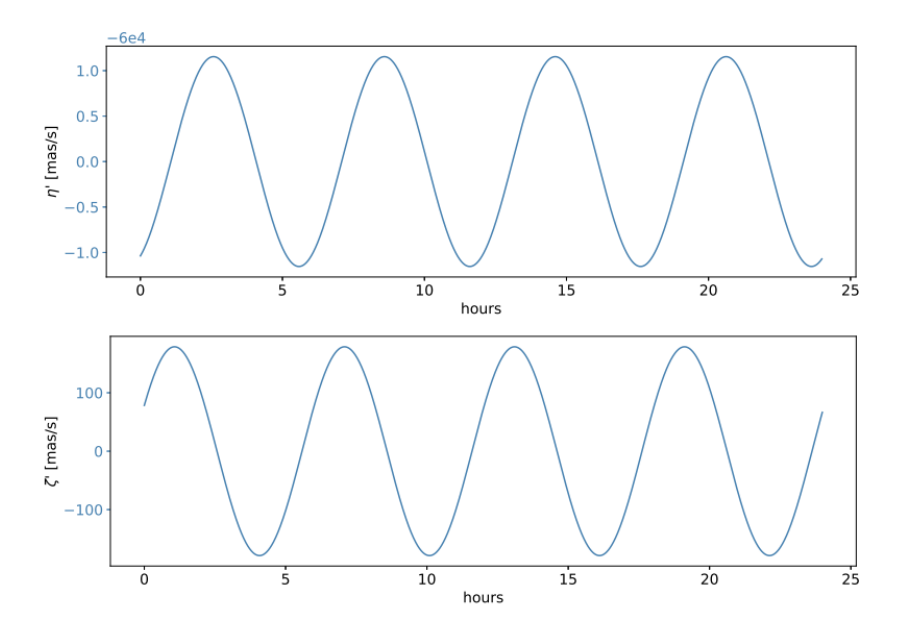

**Figure 3.7:** i grafici in figura mostrano, rispettivamente, l'andamento di η' e ζ 'in un intervallo temporale di 24 ore. [13]

La *figura 3.7* mostra l'andamento delle funzioni η' e ζ ' oggetto dell'analisi del precedente paragrafo con un *dt* di 1s. Per stimare i valore esatti in uno scenario realistico è necessario il timestamp di quando è stata effettuata l'osservazione convertito seguendo il calendario giuliano, e di stabilire i parametri iniziali di  $\Omega_0$  e di *v*<sub>0</sub>.

Le due funzioni mostrano entrambe un' evidente periodicità della durata di 6 ore. Sappiamo che la velocità lungo AC ha un'ampiezza di 174 mas/s in valore assoluto, mentre la velocità lungo l'asse perpendicolare ha un valore che varia con  $-\omega_z$ , la componente della velocità angolare istantanea del satellite proiettata sull'asse z: se la stella transita al centro del piano focale tende ad essere nulla, mentre per angoli estremi (es.  $\zeta$  = 0.36°) ha un' ampiezza di circa 1.1 mas/s. [11] Una volta calcolati questi valori per ogni istante di osservazione necessario, è possibile quantificare empiricamente la quantità di smearing in pixel o frazioni di pixel.

Infatti, sapendo le dimensioni del singolo pixel di ogni CCD , ovvero *10μm* (*58.9 mas*) in AL e *30μm* (*176.8 mas*) lungo AC, e supponendo una velocità di scansione costante durante il periodo di integrazione del TDI, è possibile avere una prima approssimazione su quanto l'immagine sia stata deformata della velocità della stella rispetto al piano focale, espressa dalle seguenti equazioni:

$$
AL_s \text{meaning (px)} = I^* \left( |\eta'(t_0)| + \omega_z \right) / px_{AL}
$$
\n
$$
AC_s \text{meaning (px)} = I^* | \zeta'(t_0) | / px_{AC}
$$
\n(3.5)

Dove  $I$  è il tempo di integrazione (che nel caso peggiore in cui vengano usate tutte le 4500 linee TDI dura circa *4.42s* ) per la data osservazione, *px AL* e *px Ac* sono le dimensioni in *mas* del pixel e *<sup>0</sup>* indica l'istante in cui sono stati calcolati i valori delle velocità.

# Capitolo 4

Esperimenti e risultati

In questo capitolo verranno presentati i risultati degli esperimenti effettuati che si basano sulle metodologie descritte nel capitolo 3.

Nel successivo capitolo saranno esposte infine le considerazioni finali e i possibili sviluppi futuri.

## 4.1 Introduzione agli esperimenti

Prima di passare alla descrizione degli esperimenti effettuati, verranno introdotte le metriche di valutazione utilizzate e le immagini su cui sono state effettuati i test, e le operazioni preliminari necessarie.

Gli esperimenti sono destinati alla ricostruzione di un profilo stellare circolare per compensare gli effetti di motion blur introdotti dalla precessione di Gaia.

Dato che nel caso delle acquisizioni di Gaia il motion blur riguarda solo la direzione di AC Scanning, l'approccio che accomuna tutti gli esperimenti è stato quello di processare le singole colonne costituenti l'immagine come indipendenti l'una rispetto all'altra. Innanzitutto questo ci permette di semplificare il problema riducendolo ad un problema monodimensionale e aumentando così il livello di parallelizzazione.

I primi due esperimenti si basano sull'operazione di deconvoluzione dell'immagine degradata da motion blur con l'obiettivo di valutare efficacia e qualità del processo. Il terzo esperimento si differenzia dai precedenti perché, invece di cercare di rimuovere il motion blur, tenta di ricostruire un profilo stellare simmetrico riproducendo il motion blur anche lungo l'asse orizzontale (AL Scan) che ne è privo.

## 4.1.1 Metriche di valutazione

In questo paragrafo verranno descritte le principali metriche adoperate per la valutazione dei risultati dei test effettuati.

Gli esperimenti che in seguito verranno descritti sono effettuati prima su immagini con un motion blur sinteticamente generato attraverso un processo di convoluzione e successivamente su una selezione di immagini direttamente acquisite da Gaia e messe a disposizione dall'OATo.

Sono state dunque utilizzate alcune metriche di valutazione che presuppongono che si abbia a disposizione l'immagine di riferimento priva di motion blur: il Mean Squared Error (MSE), la Structural Similarity Index Measure (SSIM), Peak signal-to-noise ratio (PSNR). Rimane difficile valutare le prestazioni degli algoritmi di deblurring quando essi sono applicati alle immagini direttamente acquisite dal satellite, di cui non esiste una reference priva di motion blur.

#### 4.1.2 MSE - Mean Squared Error

Il Mean Squared Error, in italiano Errore Quadratico Medio, misura la media dei quadrati degli errori, ovvero la differenza fra le due quantità da valutare.

Esso è una misura di qualità di un indicatore., sempre non negativa e quando i valori si avvicinano allo zero le performance misurate sono migliori.

L'errore quadratico medio tra due immagini  $g(x, y)$  e  $g(x, y)$  è definito dalla seguente formula [9]:

$$
e_{MSE} = \frac{1}{MN} \sum_{m=1}^{M} \sum_{n=1}^{N} \left[ \hat{g}(n, m) - g(n, m) \right]^2 \qquad (4.1)
$$

dove *N,M* sono le dimensioni delle immagini.

Un problema con l'errore quadratico medio è che dipende fortemente dal numero di profondità di bit delle immagini. Infatti, per un immagine a 8 bit ( con valori dei pixel appartenenti al range 0-255) un errore MSE di 100 è un risultato pessimo, mentre lo stesso risultato per immagini a 10bit è appena notabile.

Per valutare i risultati è stato utilizzato il corrispettivo metodo Python di scikit-learn: *[sklearn.metrics.mean\\_squared\\_error](https://scikit-learn.org/stable/modules/generated/sklearn.metrics.mean_squared_error.html) .*

#### 4.1.3 PSNR - Peak Signal-toNoise Ratio

Peak Signal-to-Noise Ratio (PSNR) è una metrica che valuta la qualità di un'immagine calcolando il rapporto fra la potenza del massimo valore possibile del segnale e la potenza del rumore di distorsione da cui è affetta l'immagine. Viene utilizzata la scala logaritmica dei decibel, dato l'ampio range dinamico. In particolare, il PSNR può essere calcolato con la seguente formula:

$$
PSNR = 20log_{10}(\frac{MAX_f}{\sqrt{MSE}})
$$
\n(4.2)

Più il valore di PSNR è basso, più l'immagine risulta degradata. Nel caso di immagini identiche in cui il valore di MSE è uguale a zero, il valore del PSNR risulta non definito, dal momento che l'MSE è il denominatore della divisione.

La limitazione principale di questa metrica è che, a differenza del SSIM descritto precedentemente, il PSNR è una pura comparazione numerica e non tiene conto delle informazioni strutturali presenti nell'immagine.

Per valutare i risultati dell'elaborato è stato utilizzato il corrispondente metodo Python di scikit-learn: *[skimage.metrics.peak\\_signal\\_noise\\_ratio](https://scikit-image.org/docs/dev/api/skimage.metrics.html#skimage.metrics.peak_signal_noise_ratio) .*

#### 4.1.4 SSIM - Structural Similarity Index Measure

La Structural Similarity Index Measure (SSIM) è una metrica di percezione che quantifica il livello di degradazione della qualità di un'immagine in seguito ad un'elaborazione come può essere la compressione o la perdita di dati a causa della loro trasmissione. E' una metrica che confronta l'immagine di cui si vuole valutare la qualità con un'immagine di riferimento dello stesso soggetto.

In particolare la SSIM misura la differenza percettiva fra due immagini simili, ma non può giudicare quale delle due sia la migliore; perciò è necessario specificare quale sia l'immagine originale e quale sia quella che ha subito elaborazioni aggiuntive. [16]

La maggior parte delle metriche di valutazione della qualità di un'immagine si concentra sul quantificare l'errore tra l'immagine e la sua reference, come nel caso dell'MSE che quantifica la differenza di valore per ogni pixel delle rispettive immagini. La SSIM ha come obiettivo quello di imitare la capacità del sistema visivo umano di identificare informazioni strutturali di una scena e in seguito individuare le differenze tra le info estratte tra la immagini in input.

Il confronto effettuato dalla SSIM si basa infatti su tre parametri principali, la luminanza, il contrasto e la struttura, e può essere riassunto dalla seguente formula [16]:

$$
SSIM(x, y) = \frac{(2\mu_x \mu_y + c_1)(2\sigma_{xy} + c_2)}{(\mu_x^2 + \mu_y^2 + c_1)(\sigma_x^2 + \sigma_y^2 + c_2)}
$$
(4.3)

Dove:

- $\bullet$   $x \in y$  sono le due immagini in input di dimensione arbitraria NxN;
- $\bullet$   $\mu_{\chi}$  e  $\mu_{\chi}$ indicano le medie rispettivamente di  $x$  e  $y$ ;
- $\bullet \ \ \sigma_x^2 \text{ e } \sigma_y^2$ sono rispettivamente la varianza di  $x \text{ e } y;$  $\sigma_y^2$ e  $\sigma_y^2$  $\frac{2}{n}$ sono rispettivamente la varianza di  $x$
- $\bullet \quad \sigma$ <sub>xy</sub>è la covarianza di x e y;
- $c_1 = (k L)^2 e c_2 = (k L)^2$ ;  $L)^2 e c_2 = (k_2)$  $L)^2$
- $\bullet$  Lèil range dinamico dei valori dei pixels (tipicamente  $2^{#bits\,per\,pixel} 1$ );
- $k_{1}$ ,  $k_{2}$  sono due costanti.

Per valutare i risultati è stato utilizzato il corrispondente metodo Python fornito da scikit-learn: *[sklearn.metrics.structural\\_similarity](https://scikit-image.org/docs/dev/auto_examples/transform/plot_ssim.html)* .

## 4.2 Esperimento I

Deconvoluzione nel dominio delle frequenze lungo la direzione di Across Scanning

### 4.2.1 Implementazione

Il primo esperimento effettuato è basato sul processo di restaurazione dell'immagine introdotto nel capitolo 3. Come accennato nell'introduzione di questo capitolo, la deconvoluzione non viene effettuata tra due segnali bidimensionali (l'immagine degradata e la PSF del motion blur), bensì deconvolvendo ogni singola colonna dell'immagine con una Line Spread Function monodimensionale. Quest'ultima è costituita da un gradino unitario di ampiezza d pixel. Il compito di invertire correttamente la trasformazione dovuta al motion blur in questo modo si riduce a trovare il valore corretto di ampiezza del gradino con cui effettuare la deconvoluzione.

Per valutare i risultati usando le metriche descritte nel paragrafo 4.1, i test sono stati effettuati su immagini con un motion blur sinteticamente riprodotto (Esp1A) attraverso la convoluzione con un gradino di ampiezza nota. In tal modo è stato possibile confrontare il risultato del processo con l'immagine di reference priva di alcuna deformazione.

Successivamente il metodo è stato testato su una selezione di immagini acquisite da Gaia con un consistente livello di AC Motion (Esp. 1B).

Dunque sono stati utilizzati come ampiezza del gradino di deconvoluzione i valori di AC Motion stimati secondo la Gaia NSL.

I test sono stati effettuati su stelle con livelli di AC motion differenti fra loro e in questo elaborato ne sono state selezionate tre esemplificative per mostrare i risultati .

Per l'operazione di convoluzione è stato utilizzato il metodo [scipy.signal.convolve\(\)](https://docs.scipy.org/doc/scipy/reference/generated/scipy.signal.convolve.html) con "method=fft" come parametro di ingresso, mentre per la deconvoluzione [scipy.signal.deconvolve\(\)](https://docs.scipy.org/doc/scipy/reference/generated/scipy.signal.deconvolve.html). Sebbene la convoluzione con scipy possa essere effettuata anche nel dominio del tempo tramite il parametro *method*, non esiste questa possibilità per la deconvoluzione, la quale è possibile soltanto nel dominio delle frequenze.

## 4.2.2 Risultati

Esperimento 1A: Test su motion blur generato sinteticamente

## **ESP.1A** Frequency domain deconvolution

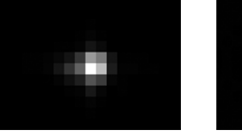

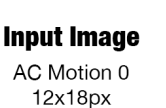

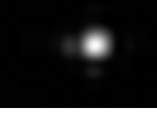

(Lanczos algorithm)

1200x1800px

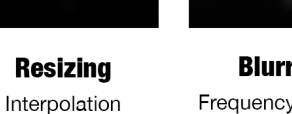

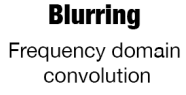

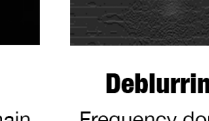

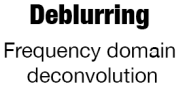

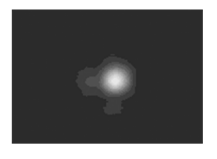

**Postprocessing** Removal of artifacts with Median Filter

**Fig 4.1:** Schema dell'esperimento 1A - Vengono elencati i passi principali della prima soluzione adottata.

Il punto di partenza di questo esperimento è stata un'acquisizione che avesse come requisito primario quello di appartenere alla classe di AC Motion 0. (Fig.4.2a) Il primo passo è stato quindi un ridimensionamento di un fattore 100: si è passati da una dimensione di 18x12px a 1800x1200px usando come algoritmo interpolazione Lanczos (Fig.4.2b)*.*

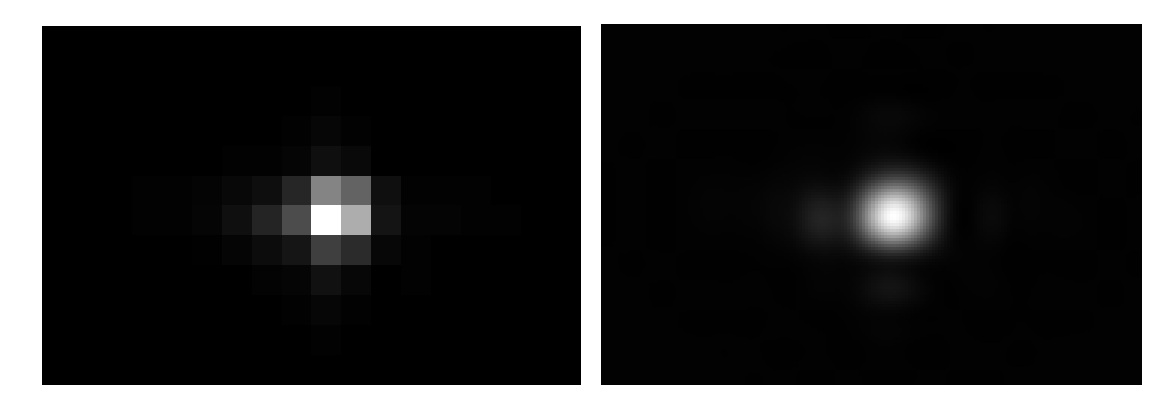

**Fig 4.2:** *a)* Acquisizione di una stella priva di AC motion di dimensione 12x18px ; *b)* la stessa immagine ridimensionata di un fattore 100x mediante l'algoritmo Lanczos.

Sono stati dunque riprodotti sinteticamente diversi livelli di AC motion attraverso una convoluzione dell'immagine 4.2b: in particolare ogni singola colonna dell'immagine è stata convoluta con un gradino unitario.

Sono stati generati così livelli differenti di smearing variando l'ampiezza del gradino di convoluzione.

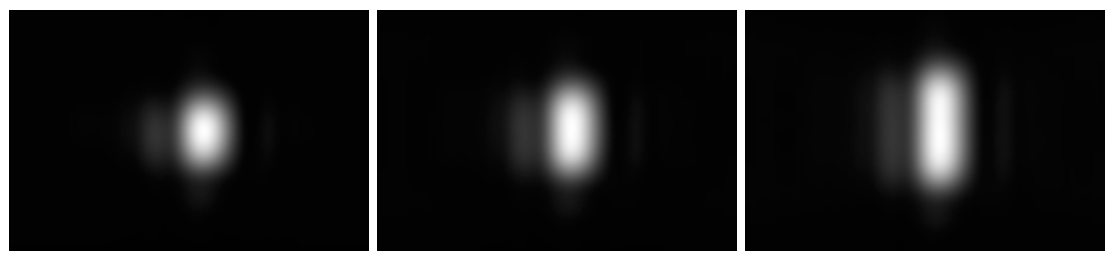

**Fig 4.3:** Motion blur riprodotto artificialmente mediante la convoluzione di *fig.4.2b* con tre gradini di diversa ampiezza, rispettivamente **a)** 250px **b)**350px **c)**500px

Dunque sono state utilizzate le immagini ottenute in *Fig.4.3* come input del processo di deblurring. Le immagini di *Fig.4.4* sono il risultato della deconvoluzione delle singole colonne di ciascuna immagine in *Fig.4.3* con il corrispettivo gradino usato per generare la deformazione nell'operazione di convoluzione precedente. Sebbene il profilo della stella risulti correttamente dimensionato, la qualità dell'immagine in output risulta degradata in primis dalla generazione di artefatti sotto forma di striature orizzontali. Inoltre i parametri di qualità calcolati in *Tab.4.1* sono influenzati dall'aumento di luminosità dello sfondo celeste.

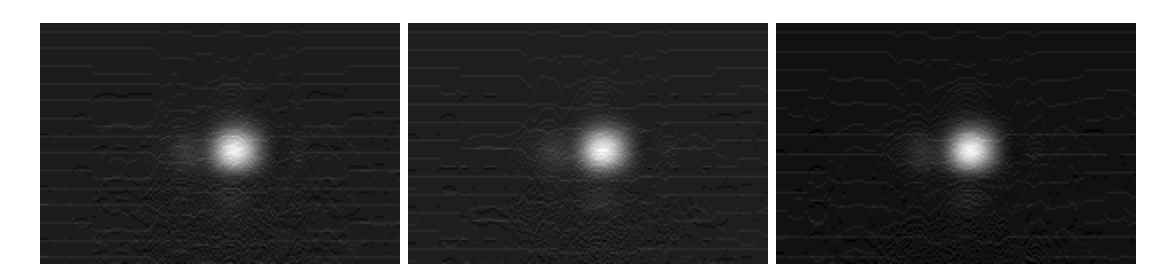

**Fig 4.4:** Output della deconvoluzione delle immagini di *fig 4.3* utilizzando le medesime LSFs come input

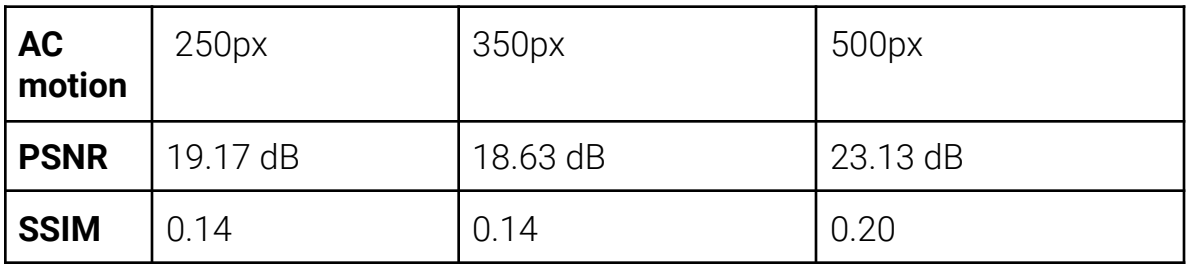

**Tab. 4.1:** Frequency domain deconvolution - Metriche di valutazione qualitativa. Sono stati calcolati i valori degli indici PSNR e SSIM confrontando i risultati della deconvoluzione con l'immagine reference 4.2b

#### **Postprocessing: Filtro Mediano**

Per compensare la presenza degli artefatti generati dall'operazione di deconvoluzione si è scelto di applicare all'immagine un filtro mediano attraverso il modulo [scipy.ndimage.median\\_filter](https://docs.scipy.org/doc/scipy/reference/generated/scipy.ndimage.median_filter.html).

La *Fig.4.5* mostra i risultati del filtraggio della *Fig.4.3c* al variare della dimensione del kernel e la *Tab. 4.2* mostra gli indici di similarità associati.

Le immagini di *Fig.4.4* sono state dunque filtrate con un kernel di 7px (*Fig.4.6*).

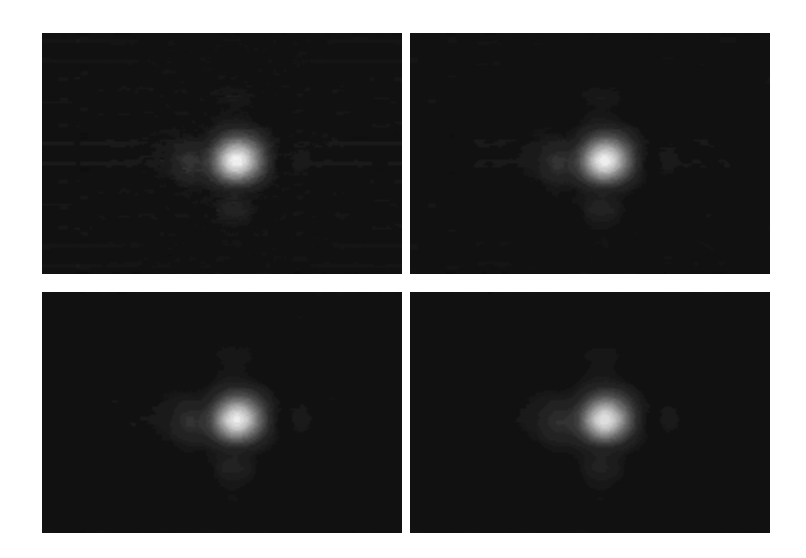

**Fig 4.5:** Applicazione del filtro mediano a *fig.4.4c* variando la dimensione del kernel, rispettivamente **a)** 3px **b)** 5px **c)** 7px **d)** 9px .

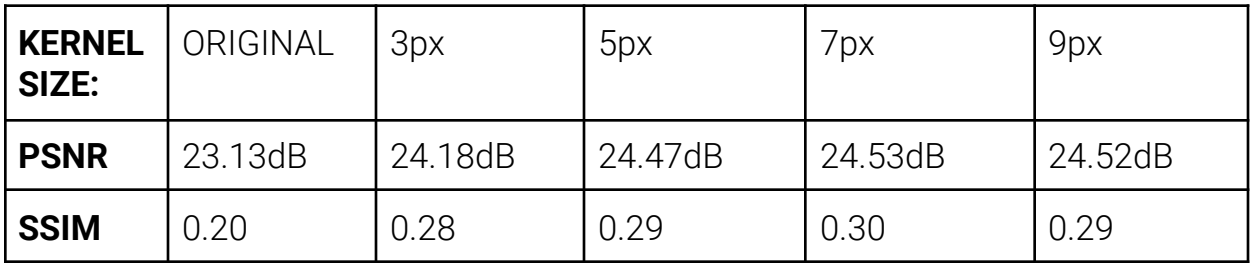

**Tab. 4.2:** Confronto delle performance al variare della dimensione del kernel del filtro mediano applicato.

Una volta scelto il kernel ottimale, i risultati di *Fig.4.4* sono stati filtrati e le metriche di valutazione ricomputate evidenziando un miglioramento del 7-9 percento delle metriche di SSIM. Anche l'indice di PSNR è quasi sempre migliorato. *(Tab 4.3*)

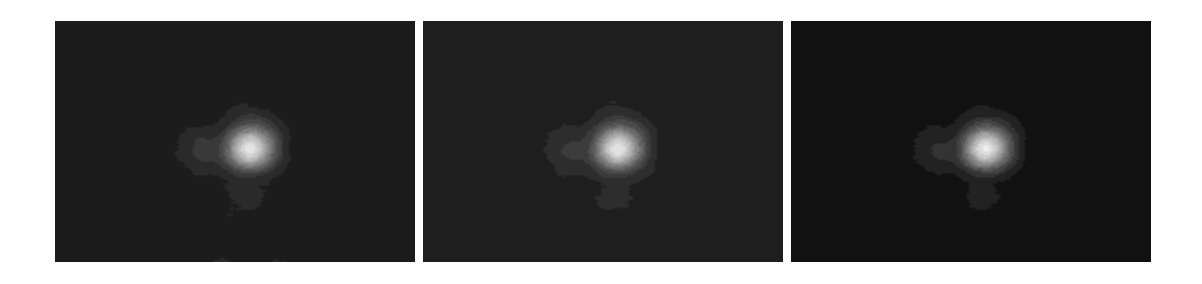

**Fig. 4.6:** Output dell'applicazione di un filtro mediano con kernel di dimensione 7px a *Fig.4.5*

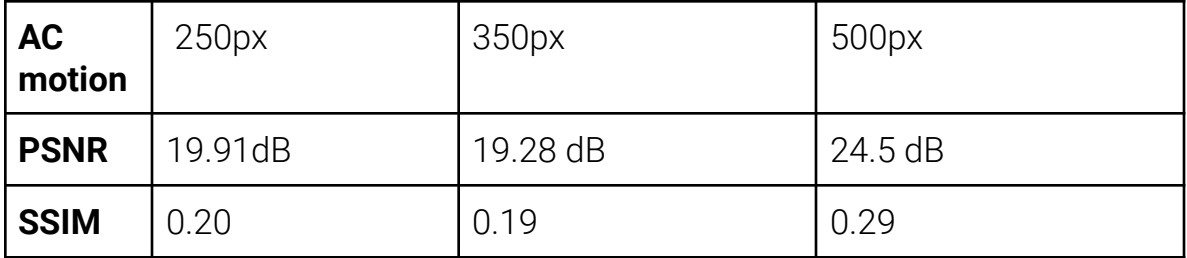

**Tab. 4.3:** Frequency domain deconvolution - Metriche di valutazione qualitativa computate in seguito all'applicazione del filtro mediano.

Calcolando la distanza pixel per pixel fra l'immagine di reference e quella di output si è potuto constatare che le performance sono influenzate dalla differenza di luminosità del background. E' stato così corretto il valore di luminosità del

background della stella per ottenere una valutazione più indicativa sulla ricostruzione del profilo stellare.

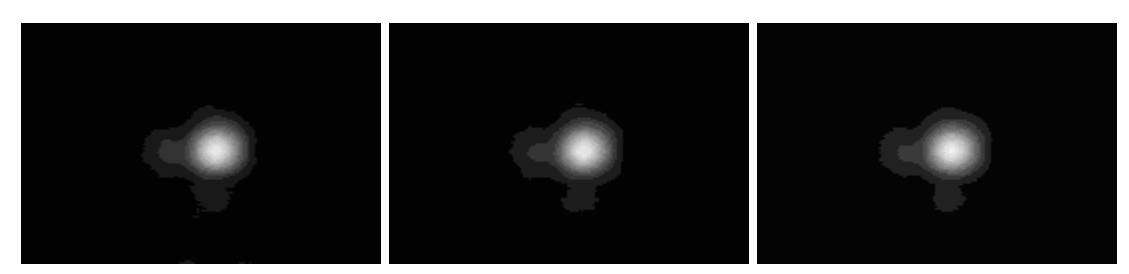

**Fig. 4.7:** Output in seguito alla correzione del livello di luminosità del background

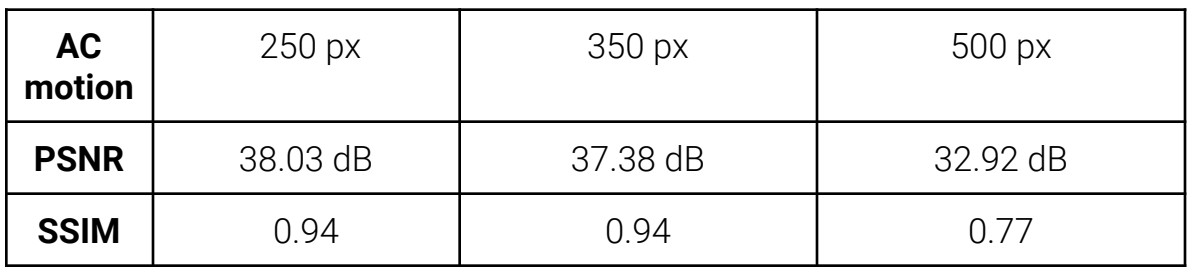

**Tab. 4.4:** Frequency domain deconvolution - Metriche di valutazione qualitativa computate in seguito all'applicazione del filtro mediano.

Esperimento 1B: Test su Motion Blur reale

## **ESP.1B** Frequency domain deconvolution

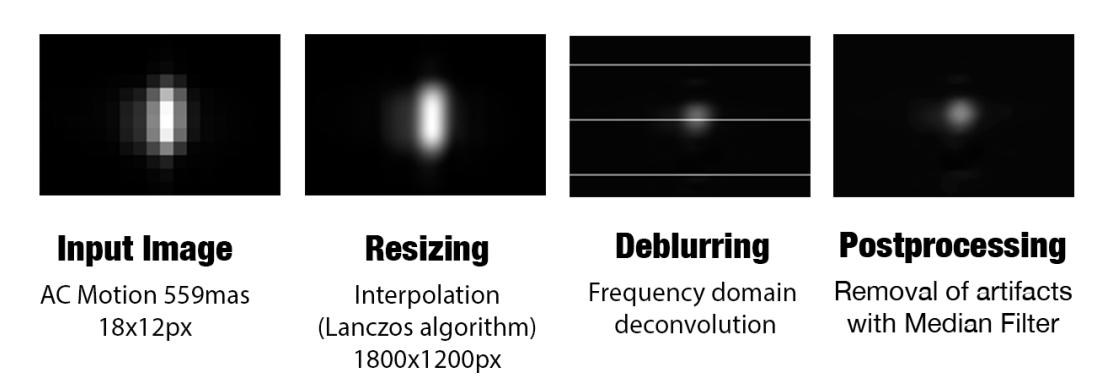

**Fig 4.8:** Schema dell'esperimento 1B - Vengono elencati i passi principali della prima soluzione adottata. La deconvoluzione è testata su immagini acquisite da Gaia affette da motion blur reale.

Il passo successivo è stato testare il metodo precedente direttamente su osservazioni reali *(Fig.4.8).* Sono state selezionate tre osservazioni con valori di motion blur differenti. I valori di AC motion stimati in mas devono essere divisi per la risoluzione del pixel in direzione di across scanning, 176.8  $\frac{mas}{mised}$ . La quantità pixel ottenuta, opportunamente moltiplicata per il fattore di ingrandimento, è usata come ampiezza del gradino di deconvoluzione.

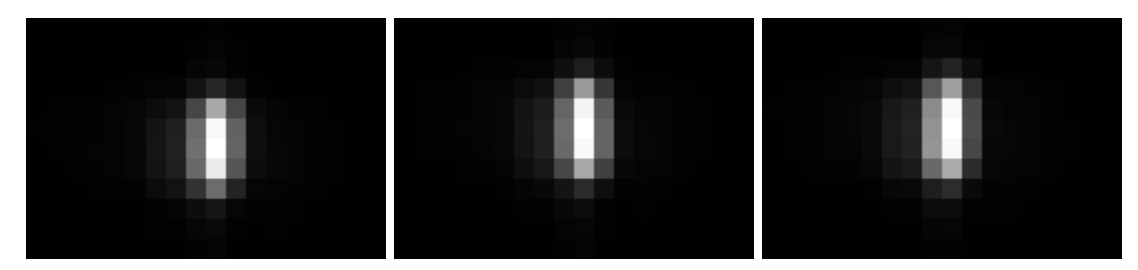

**Fig 4.9:** Immagini monocromatiche a 16 bit di dimensioni 12x18px con valore di AC Motion rispettivamente di *a)* 710.14 mas = 401.66px, *b)* 762.795 mas = 431.44px, *c)* 772.988 mas =437.21px *(Crediti OATo).*

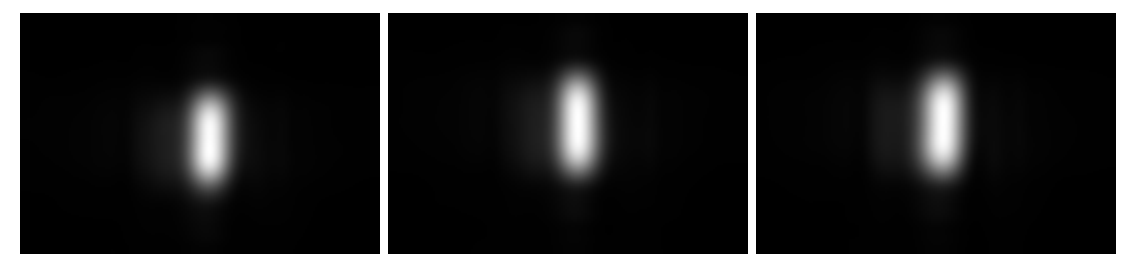

**Fig 4.10:** Immagini ridimensionate con l'algoritmo di Lanczos (1200x1800px)

Come nell'esperimento precedente, il deblurring è avvenuto deconvolvendo nel dominio delle frequenze ogni singola colonna dell'immagine in input. In questo caso non si hanno informazioni sull'esatta quantità di motion blur di cui è affetta l'immagine, bensì solo una stima in mas dello spostamento della stella sul piano focale durante l'esposizione.

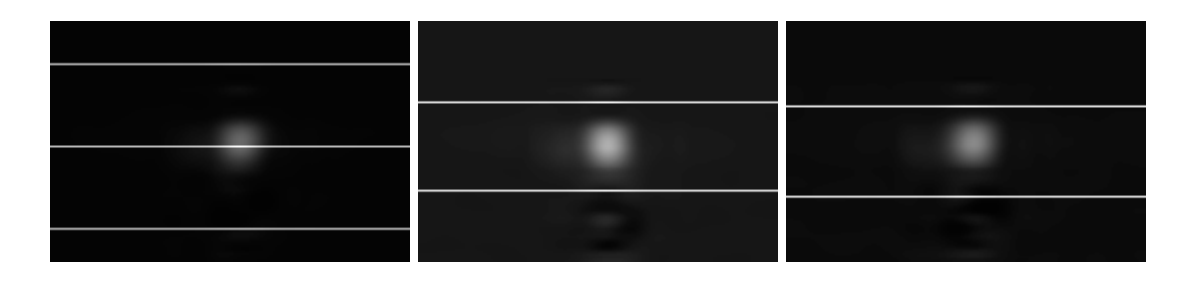

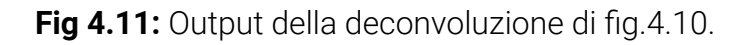

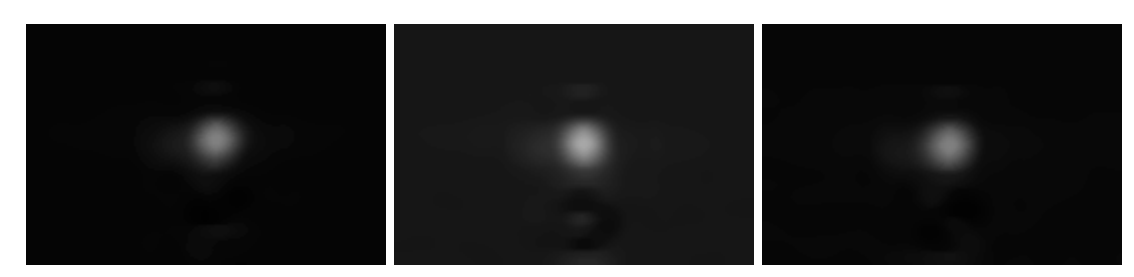

**Fig.4.12:** Rimozione di eventuali artefatti mediante l'applicazione di un filtro mediano con kernel di 7px

Attraverso un filtro mediano con un kernel di 7px, sono state rimosse le linee orizzontali causate dalla deconvoluzione (Fig.4.12).

Talvolta si nota una perdita di intensità della stella e un aumento di luminosità del background.

## 4.3 Esperimento II

Motion deblurring con deconvoluzione monodimensionale nel dominio del tempo lungo la direzione di Across Scanning

## 4.3.1 Implementazione

Analogamente all'esperimento precedente, è stato riproposto lo stesso modus operandi per la risoluzione del problema, cambiando essenzialmente il dominio in cui effettuare la deconvoluzione.

Infatti, a patto di un peggioramento dei tempi di computazione, lo scopo dell'esperimento è stato quello di verificare se ci fosse un miglioramento evidente nei risultati ottenuti effettuando la deconvoluzione nel dominio del tempo invece che in quello delle frequenze.

In questo caso non sono stati trovati validi metodi messi a disposizione da una libreria open source per effettuare la deconvoluzione nel tempo, pertanto è stato sviluppato un algoritmo ad hoc per effettuare sia la convoluzione che la deconvoluzione senza ricorrere all'uso della trasformata di Fourier.

Successivamente è stato descritto il ragionamento alla base della soluzione implementata, partendo in primis della definizione di convoluzione nel caso di due segnali discreti e poi sfruttando l'algebra lineare per risolvere il problema inverso della deconvoluzione. Anche in questo caso è stato escluso il rumore introdotto dal sistema di acquisizione nella modellazione del problema.

La convoluzione di due funzioni *F* e *H* di una variabile intera *n* è definita come la funzione *G* t.c.

$$
G(n) = \sum_{m=-\infty}^{+\infty} F(m)H(n-m) \qquad (4.4)
$$

per ogni intero n .

Assumendo che F(n) e, analogamente G(n) e H(n), sia diversa da 0 solo quando  $0 \le n \le |F|$ , con  $|F|$  "lunghezza" di F, possiamo quindi modellare le due funzioni come sequenze finite  $f_0, f_1, f_2, ...$  per rappresentare F(0), F(1), F(2)...F(N).

Per esempio, supponendo che |F|=6 e |H|=5 , si ottengono dalla definizione precedente i seguenti valori di *g:*

$$
g_0 = f_0 h_0
$$
  
\n
$$
g_1 = f_1 h_0 + f_0 h_1
$$
  
\n
$$
g_2 = f_2 h_0 + f_1 h_1 + f_0 h_2
$$
  
\n
$$
g_3 = f_3 h_0 + f_2 h_1 + f_1 h_2 + f_0 h_3
$$
  
\n
$$
g_4 = f_4 h_0 + f_3 h_1 + f_2 h_2 + f_1 h_3 + f_0 h_4
$$
  
\n
$$
g_5 = f_5 h_0 + f_4 h_1 + f_3 h_2 + f_2 h_3 + f_1 h_4
$$
  
\n
$$
g_6 = f_5 h_1 + f_4 h_2 + f_3 h_3 + f_2 h_4
$$
  
\n
$$
g_7 = f_5 h_1 + f_4 h_2 + f_3 h_3 + f_2 h_4
$$
  
\n
$$
g_8 = f_5 h_3 + f_4 h_4
$$
  
\n
$$
g_9 = f_5 h_3 + f_4 h_4
$$
  
\n
$$
g_9 = f_5 h_4
$$

In forma matriciale g può essere riscritta in funzione di *h*, come *g = A h,* dove *A* è la Matrice di Convoluzione.

$$
\begin{pmatrix} g_0 \\ g_1 \\ g_2 \\ g_3 \\ g_4 \\ g_5 \\ g_6 \\ g_7 \\ g_8 \\ g_9 \end{pmatrix} = \begin{pmatrix} f_0 \\ f_1 & f_0 \\ f_2 & f_1 & f_0 \\ f_3 & f_2 & f_1 & f_0 \\ f_4 & f_3 & f_2 & f_1 & f_0 \\ f_5 & f_4 & f_3 & f_2 & f_1 \\ f_5 & f_4 & f_3 & f_2 & f_2 \\ f_5 & f_4 & f_3 & f_2 & f_3 \\ f_5 & f_4 & f_3 & f_5 & f_4 \\ f_5 & f_4 & f_5 & f_4 & f_5 \\ f_5 & f_4 & f_5 & f_4 & f_5 \\ f_5 & f_4 & f_5 & f_5 & f_5 \end{pmatrix}
$$

La deconvoluzione è l'operazione che vuole risolvere il problema inverso, ovvero, dati i vettori monodimensionali *f* e *g* in input, essa vuole trovare *h* risolvendo il sistema di equazioni precedente.

L'algoritmo risolutivo è stato strutturato nei seguenti punti:

- 1) Calcolo della Matrice di Convoluzione *A* a partire da *f* ;
- 2) Calcolo di *A <sup>+</sup> = numpy.linalg.pinv(A)* , la matrice pseudo-inversa di Moore–Penrose calcolata con il metodo numpy.linalg.piny della libreria numpy;
- 3) Calcolo di  $h$  come  $h = A^+ g$

La convoluzione gode della proprietà di simmetria i.e.  $q = f * h = h * f$ , pertanto la matrice di convoluzione A è stata creata a partire da *h ,* che nel nostro caso è rappresentato dal gradino di motion blur da deconvolvere. In questa maniera calcolando la pseudoinversa di Moore-Penrose di A e moltiplicandola per il vettore da deconvolvere  $g$ , si ottiene un'approssimazione del vettore desiderato  $\bar{f}$ . I tempi di computazione sono maggiori rispetto all'algoritmo eseguito nel dominio di Fourier e crescono con l'aumentare delle dimensioni della matrice di convoluzione.

L'algoritmo è stato testato individualmente su vettori monodimensionali e è stato applicato in modo analogo all'esperimento precedente per deconvolvere le singole colonne dell'immagine. Dovendo deconvolvere ciascuna colonna sempre con il medesimo gradino, la matrice di convoluzione viene computata solo una volta, in questo modo si può deconvolvere l'intera immagine con tempi di esecuzioni di poco superiori con l'algoritmo nel dominio di Fourier.

Quindi è stato testato sulle stesse immagini usate come input dell'Esperimento 1, in modo da poter confrontare i risultati ottenuti, comparando così l'efficacia del metodo nei due diversi domini.

## 4.3.2 Risultati

Esperimento 2A : Test su Motion Blur generato sinteticamente

## **ESP.2A** Time domain deconvolution

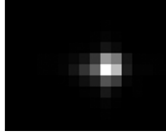

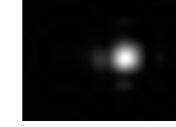

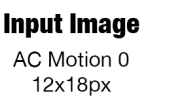

Resizing Interpolation (Lanczos algorithm)

1200x1800px

**Blurring** Time domain convolution

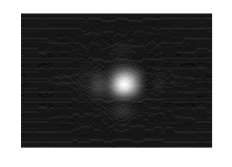

**Deblurring** Time domain deconvolution

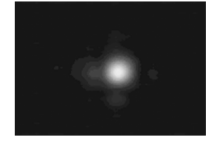

**Postprocessing** Removal of artifacts with Median Filter

**Fig 4.13:** Schema dell'esperimento 2A - Vengono elencati i passi principali della seconda soluzione adottata. La deconvoluzione è stata applicata ad un'immagine con motion blur sinteticamente generato.

Per poter effettuare un confronto con le performance dell'esperimento precedente 1A, sono state utilizzate come test le stesse immagini di quest'ultimo: come prima cosa è stata ridimensionata la *figura 4.2a* ed è stato dunque simulato il motion blur tramite convoluzione. In *figura 4.14* abbiamo le immagini restituite dal processo di deblurring ed in *fig.4.15* i risultati dopo l'applicazione successiva del filtro mediano.

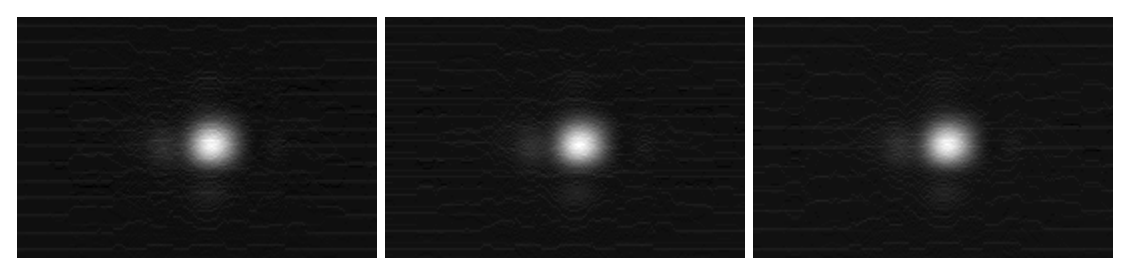

**Fig.4.14:** Deblurring - Output del processo di deconvoluzione nel tempo.

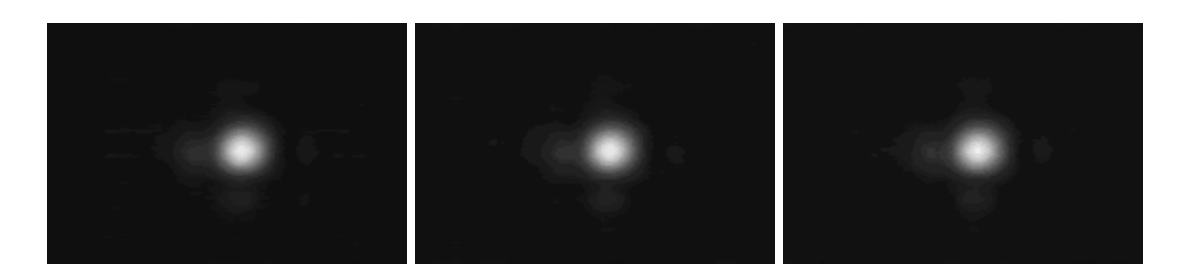

**Fig 4.15:** Postprocessing - Rimozione di artefatti con filtro mediano (kernel size = 7px)

*Tab.4.4* e *Tab.4.5* riportano le metriche di valutazione effettuate per valutare l'esito della deconvoluzione prima e dopo l'applicazione del filtro mediano.

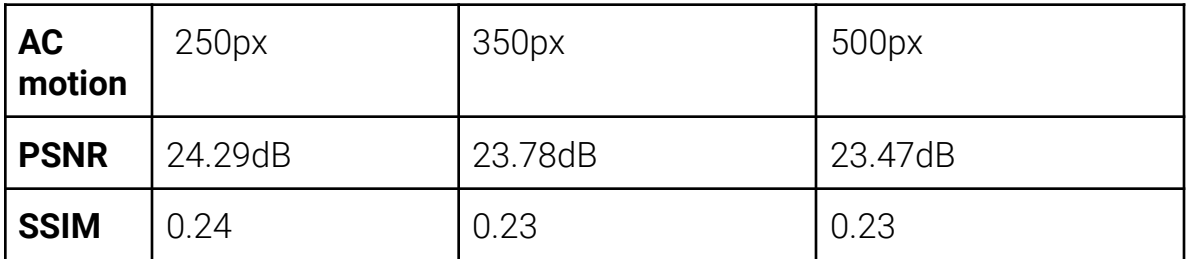

**Tab. 4.4:** Time Domain Deconvolution - Metriche di valutazione qualitativa. Sono stati calcolati i valori degli indici PSNR e SSIM confrontando i risultati della deconvoluzione nel tempo con l'immagine reference 4.2b.

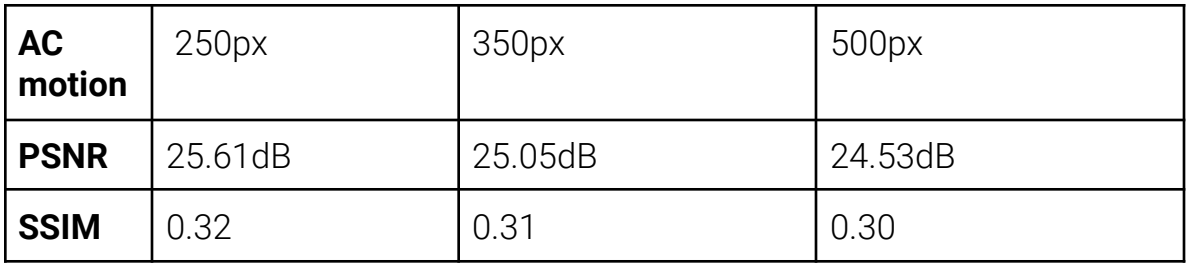

**Tab. 4.5:** Time Domain Deconvolution - Metriche di valutazione qualitativa computate in seguito all'applicazione del filtro mediano.

Anche in questo caso l'applicazione del filtro mediano comporta dei miglioramenti delle performance, come emerge da entrambi gli indici qualitativi computati. In particolare vi è un incremento di 0.07-0.08 nel valore di SSIM.

Come nell'esperimento precedente è stato corretto il valore di luminosità del background della stella per ottenere una valutazione più indicativa sulla ricostruzione del profilo stellare.

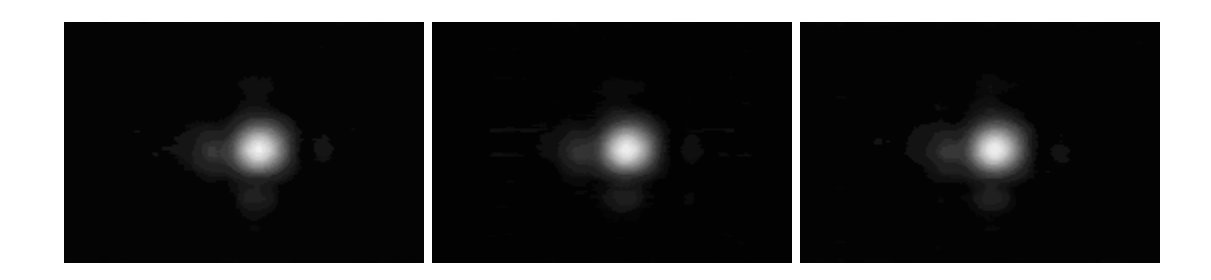

**Fig. 4.16:** Output in seguito alla correzione del livello di luminosità del background

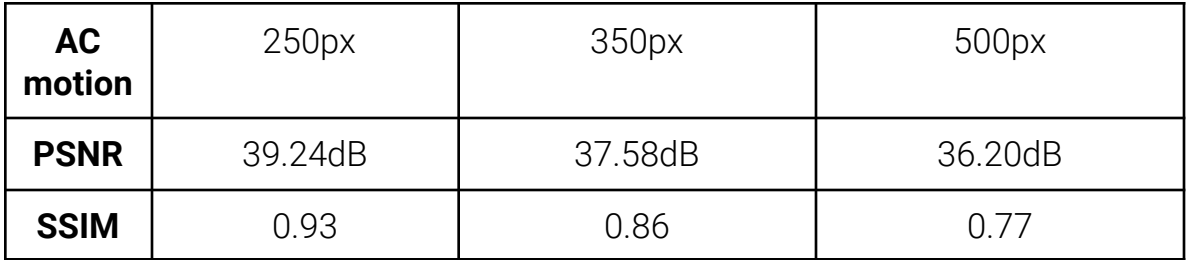

**Tab. 4.6:** Time domain deconvolution - Metriche di valutazione qualitativa computate in seguito alla correzione del background.

Esperimento 2B - Test su Motion Blur reale

## **ESP.2B** Time domain deconvolution

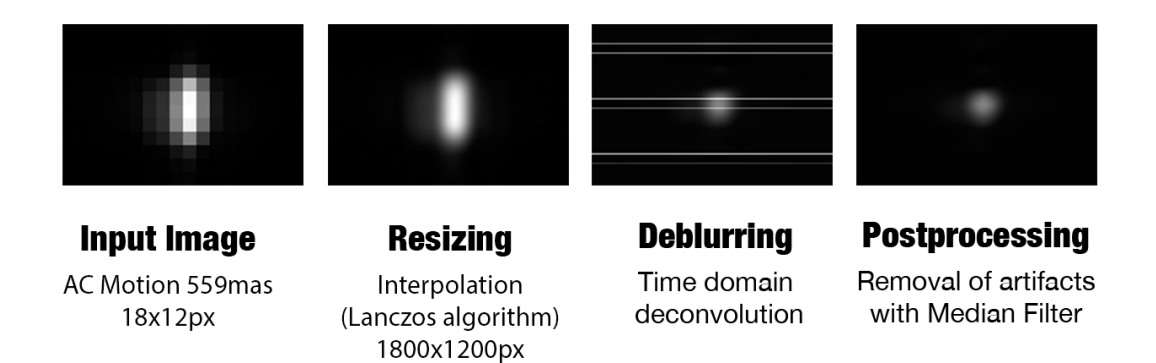

**Fig 4.17:** Schema dell'esperimento 2B - Vengono elencati i passi principali della seconda soluzione adottata. La deconvoluzione è testata su immagini acquisite da Gaia affette da motion blur reale.

Per confrontare le performance della deconvoluzione nel tempo anche in caso di reale motion blur, l'esperimento è stato effettuato sulle stesse stelle in input nell'Esp.1B (Fig. 4.10). I risultati dell'operazione di deblurring e delle ulteriori fasi sono riportati nelle seguenti figure 4.18 e 4.19.

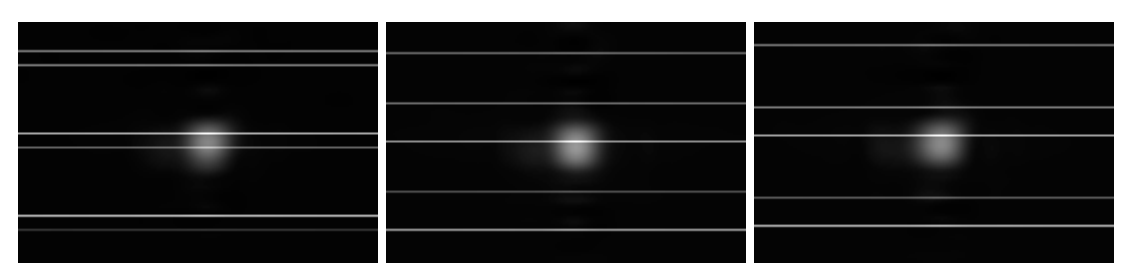

**Fig 4.18:** Time domain deconvolution - Output della deconvoluzione nel dominio del tempo

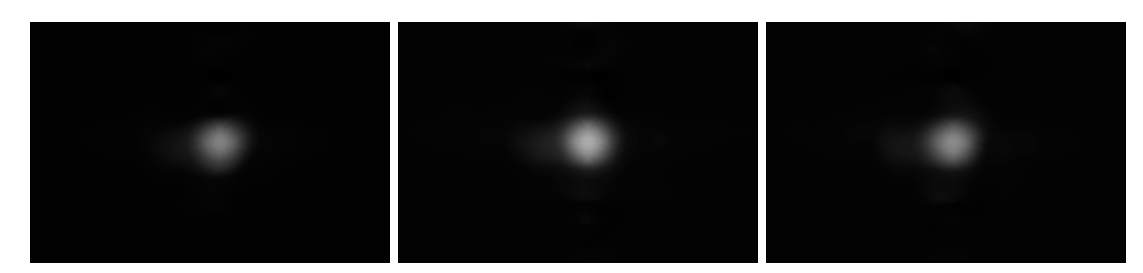

**Fig 4.19:** Time domain deconvolution - Output della deconvoluzione nel dominio del tempo dopo la rimozione degli artefatti con filtro mediano

Dai risultati ottenuti, il profilo viene ricostruito in maniera coerente con l'esperimento precedente eliminando correttamente l'AC motion in input e influendo in maniera minore sulla luminosità del background.

## 4.4 Esperimento III

Compensazione del Motion blur con convoluzione monodimensionale lungo la direzione di Along Scanning

## 4.4.1 Implementazione

Il terzo esperimento si discosta dai precedenti nel modus operandi. Infatti, come è emerso dai risultati dei precedenti esperimenti, eliminare gli effetti del motion blur attraverso la deconvoluzione può introdurre numerosi artefatti che rendono necessarie ulteriori elaborazioni dell'immagine.

Pertanto, per ovviare al problema, è stata provata una strada alternativa con l'obiettivo principale di rendere nuovamente simmetrico il profilo delle stelle in modo da semplificare l'individuazione del centroide della stella.

L'approccio sperimentato nei precedenti esperimenti era di effettuare la deconvoluzione per ridurre la dimensione verticale del profilo della stella, ovvero lungo la direzione di AC scanning. Al contrario, in quest'esperimento, si è cercato di estendere il profilo stellare nella direzione perpendicolare alla precedente, ovvero lungo l'asse di Along scanning. Questo è stato conseguito convolvendo ogni singola riga che compone l'immagine, con un gradino unitario. Settando l'ampiezza del gradino unitario pari alla quantità stimata di AC motion, si rende il profilo stellare simmetrico.

Per verificare la validità dell'esperimento e misurare le prestazioni con le metriche descritte nel paragrafo 4.1.1., è stata utilizzata come punto di partenza un'acquisizione di Gaia con AC motion pari a 0 (Fig.4.2).

Seguono le operazioni principali che costituiscono l'esperimento :

- 1. Normalizzazione dell'immagine in input nel range [0,1]
- 2. Resize dell'immagine con l'algoritmo di Lanczos di un fattore x100 (1800x1200px)
- 3. Simulazione dell'AC Motion verticale attraverso la convoluzione di ogni singola colonna con un gradino unitario di ampiezza  $n_{\text{con}}$
- 4. Convoluzione di ogni singola riga con il medesimo gradino
- 5. Ridimensionamento dell'immagine in output per far coincidere la sua dimensione con quella dell'immagine input

6. Computazione delle metriche di valutazione (SSIM/PSNR) fra l'immagine in input ridimensionata e l'immagine generata dalle convoluzioni.

Il ridimensionamento del penultimo step è giustificato dal fatto che le dimensioni dell'immagine aumentano successivamente alla convoluzione di un numero di pixel pari alla dimensione della LSF. Per computare le metriche di valutazione, il requisito fondamentale da rispettare è quello di avere in input due immagini di pari dimensione.

L'esperimento è ripetuto più volte variando i parametri del gradino, simulando così diversi livelli di AC Motion.

In seguito, il metodo descritto è stato applicato anche ad immagini reali acquisite da Gaia, affette da tre livelli distinti di AC Motion, saltando i passi 3 e 6. Per le immagini reali non è possibile usare le metriche di valutazioni per valutare l'efficacia a causa dell'assenza dell'immagine reference priva di motion blur con cui effettuare il confronto.

#### 4.4.2 Risultati

Esperimento 3A : Test su Motion Blur generato sinteticamente

Per valutare l'efficacia di questo metodo e confrontarne le performance coi metodi precedenti è stato testato sulle immagini in input agli esperimenti 1A e 2A.

In particolare sono state usate le immagini in figura 4.3 (a,b,c) aventi rispettivamente un motion blur di 250px,350px e 500px.

E' stato compensato il motion blur effettuando la convoluzione di ogni singola riga con lo stesso gradino usato per la generazione in modo da ottenere un profilo simmetrico. Questa operazione porta ad avere una profilo di dimensioni maggiori rispetto all'originale, di conseguenza l'output è stato ridimensionato opportunamente prima di passare alla computazione delle metriche di qualità.

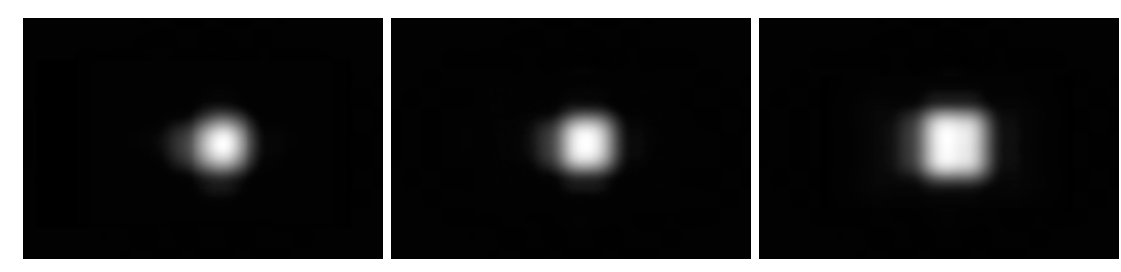

Fig. 4.20: Output dell'esperimento 3A testato sulle immagini in Fig.4.3.

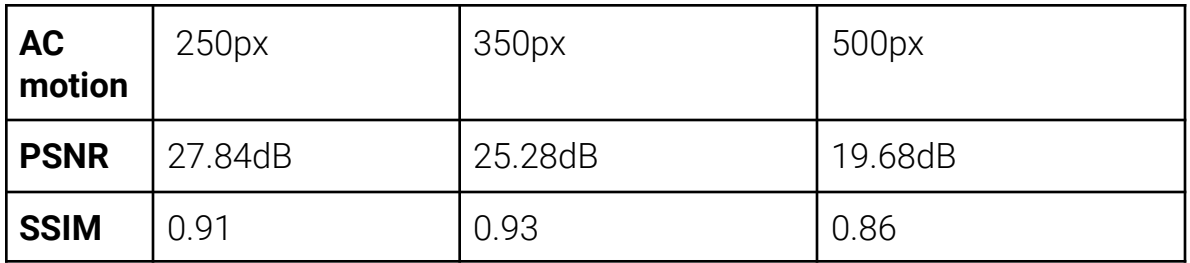

**Tab. 4.7:** Valutazione dei risultati di Esp.3A.

Esperimento 3B : Test su motion blur reale

Sono riportati i test dell'esperimento sulle osservazioni acquisite da Gaia di figura 4.8, con valore di AC Motion rispettivamente di *a)* 710.14 mas = 401.66px, *b)* 762.795 mas = 431.44px, *c)* 772.988 mas = 437.21px

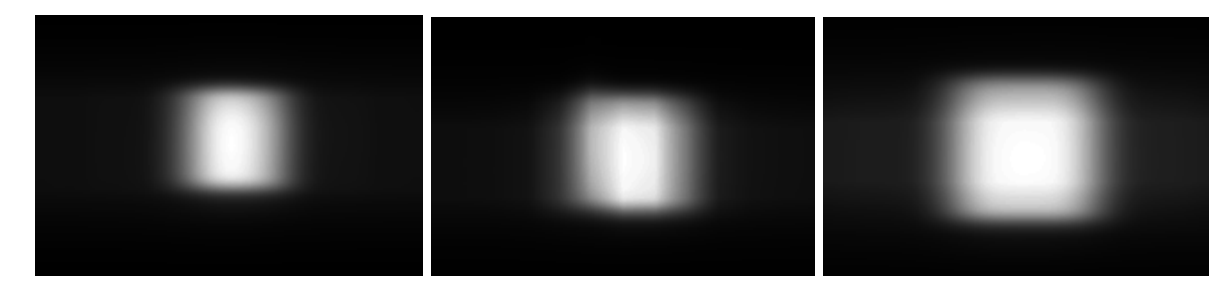

**Fig. 4.21:** Output dell'esperimento 3A testato sulle immagini in Fig.4.3.

Infine le immagini sono state ridimensionate facendo coincidere la larghezza della stella ottenuta con la dimensione del profilo in input lungo la direzione di Along Scanning, priva di blur.

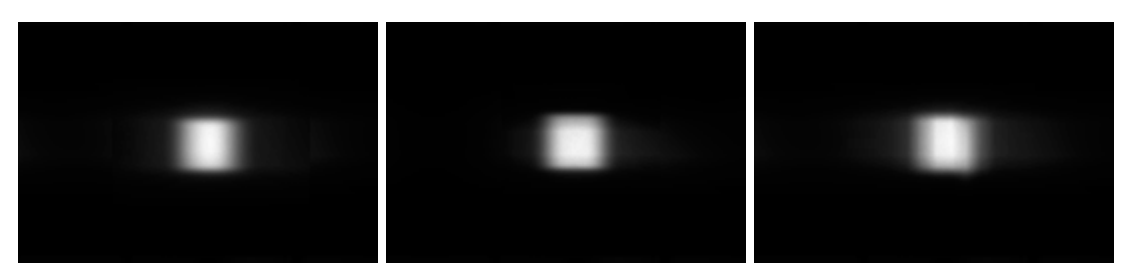

**Fig. 4.22:** Per ottenere le reali proporzioni, l'immagine è stata ridimensionata in modo da far coincidere le dimensioni lungo AL dell'immagine in output con quella in input

Come emerge dai risultati, viene correttamente restituito un profilo stellare simmetrico, ma con l'aumentare del valore di AC motion da correggere il profilo perde di circolarità tendendo ad una forma più squadrata.

Questo potrebbe introdurre errori non trascurabili nel processo di calibrazione, ma comunque di impatto minore rispetto a quelli generabili con la deconvoluzione, in caso di un'errata stima del gradino. Infatti essendo la convoluzione un problema bene definito, non genera gli artefatti tipici della deconvoluzione. Si può dunque valutare l'utilizzo di questa strategia nei casi in cui la deconvoluzione non performi bene, preferibilmente per compensare un motion blur di piccola entità.

# Capitolo 5

Conclusioni e sviluppi futuri

Il lavoro in questione si è focalizzato nell'implementare un approccio alternativo per la calibrazione dei dati astrometrici di Gaia.

In particolar modo si è cercato di intervenire individualmente sul processo di valutazione della PSF dei profili stellari per ogni osservazione, col fine di minimizzare le variabili e gli errori introdotti nella procedura. Il lavoro dunque si è concentrato nel compensare il motion blur lungo la direzione di Across scanning, introdotti dalla precessione del satellite.

La strada scelta per affrontare il problema è stata quella della deconvoluzione dell'immagine acquisita con la PSF della distorsione introdotta. Dato che il motion blur su cui intervenire è causato da un movimento soltanto lungo l'asse di across scanning, è stato possibile intervenire monodimensionalmente sulle singole colonne dell'immagine riducendo così la complessità del problema.

La scelta di processare le singole colonne dell'immagine si è dimostrata efficace in quanto restituisce i risultati aspettati. Inoltre ci permette di aumentare il livello di parallelizzazione, in quanto ogni deconvoluzione può essere eseguita indipendentemente su ciascun core della cpu. La riuscita della deconvoluzione è legata alla precisione con cui si stima la quantità di motion blur (AC Motion) della sorgente acquisita e piccoli errori possono portare alla formazione di artefatti. Questi si manifestano sottoforma di linee orizzontali ricorrenti che hanno reso necessarie successive elaborazioni dell'immagine per mitigarne gli effetti.

L'applicazione di un filtro mediano all'output della deconvoluzione ci ha permesso di ottenere un'immagine più pulita rimuovendo correttamente gli artefatti principali, migliorando le metriche di valutazione ottenute.

Un altro problema riscontrato è stato che in seguito alla deconvoluzione, il background subisce un aumento di luminosità che impatta vertiginosamente sul valore di SSIM. Quest'ultimo infatti tiene conto della differenza di contrasto e di luminanza oltre che quella strutturale .

Riportando il valore di background dell'immagine in output allo stesso livello di quello in input, l'indice SSIM passa in media da 0.26 a 0.90.
Per quanto riguarda i test su immagini affette da reale motion blur (Esp.1B, Esp. 2B, Esp.3B) possiamo dedurre che le stime dell'Ac motion effettuate sono risultate abbastanza accurate da restituire simmetria al profilo stellare.

Confrontando i risultati dei primi due esperimenti, si può concludere che la deconvoluzione nel dominio temporale non porti a benefici tali da poter esser preferita a quella nel dominio di Fourier, che rimane la scelta migliore per rapporto tra costo computazionale e qualità delle immagini restituite.

L'approccio dell'esperimento tre ha il vantaggio di non introdurre alcun artefatto e di avere un basso costo computazionale. Può essere dunque considerato come un'alternativa alla soluzione precedente in caso di quantità di motion blur limitata o in presenza di asimmetrie in direzione di Along scan che possano essere accentuate dal processo di deconvoluzione. In caso di AC Motion elevato, il profilo ricostruito, seppur simmetrico, tende ad avere una forma più squadrata.

Le metriche utilizzate per confrontare le performance degli esperimenti effettuati, non permettono di esprimere una valutazione definitiva sulla loro efficacia, di conseguenza le metodologie proposte potranno essere confrontate col processo di routine tradizionale solo dopo aver applicato il modello di PSF alle singole esposizioni una volta compensato il motion blur lungo AC.

## Capitolo 6

L'interfaccia grafica

#### 6.1 Requisiti e funzionalità

I risultati ottenuti tramite il processo di deconvoluzione dipendono molto dalla stima della psf/lsf scelta come input. Per rimediare ad eventuali errori dovuti ad una stima inesatta delle quantità di AC motion calcolate per le immagini testate, si è pensato di creare una semplice interfaccia grafica che desse la possibilità di variare la lunghezza della LSF in input. La GUI (dall'inglese Graphic User Interface) è stata disegnata per poter svolgere al meglio tutte le analisi oggetto di questa tesi.

In seguito sono elencati i requisiti e le funzionalità che sono state implementate nella toolbox:

- Caricamento dell'immagine di input attraverso un pratico file dialog;
- Eventuale ridimensionamento dell'immagine di input con la possibilità di scegliere l'adeguato algoritmo di interpolazione;
- Possibilità di aggiungere del padding all'immagine in input
- Scelta dei parametri caratterizzanti la funzione gradino (LSF)
- Convoluzione di ogni colonna dell'immagine in input con la LSF precedentemente determinata sia nel dominio temporale che in quello delle frequenze;
- Deconvoluzione di ogni colonna dell'immagine in input con la LSF precedentemente determinata sia nel dominio temporale che in quello delle frequenze;
- Applicazione di un filtro mediano per l'eliminazione di eventuali artefatti generati dal processo di deconvoluzione.
- Valutazione dei tempi computazionali;
- Possibilità di esportare l'immagine in input e quella generata in output nel formato \*.png.

Nel paragrafo successivo verranno forniti dettagli aggiuntivi sulle scelte implementative effettuate.

#### 6.2 Implementazione

E' stato nuovamente scelto il linguaggio di programmazione Python anche per la realizzazione dell'interfaccia grafica.

In particolare è stata utilizzata la libreria grafica *tkinter*, direttamente integrata in Python. Questa è appunto una libreria destinata a creare interfacce grafiche e derivante dalle librerie Tcl/Tk, ed è la soluzione standard di tale linguaggio.

*tkinter* è sicuramente la libreria più facile da usare, la più leggera ed è molto stabile e, dopo gli arricchimenti introdotti con il modulo ttk nella versione 8.5, fornisce risultati grafici non poi così spartani come quelli della versione normale.

Nella figura sottostante è mostrato il layout realizzato per la toolbox in esame che verrà analizzato nel dettaglio in questo paragrafo.

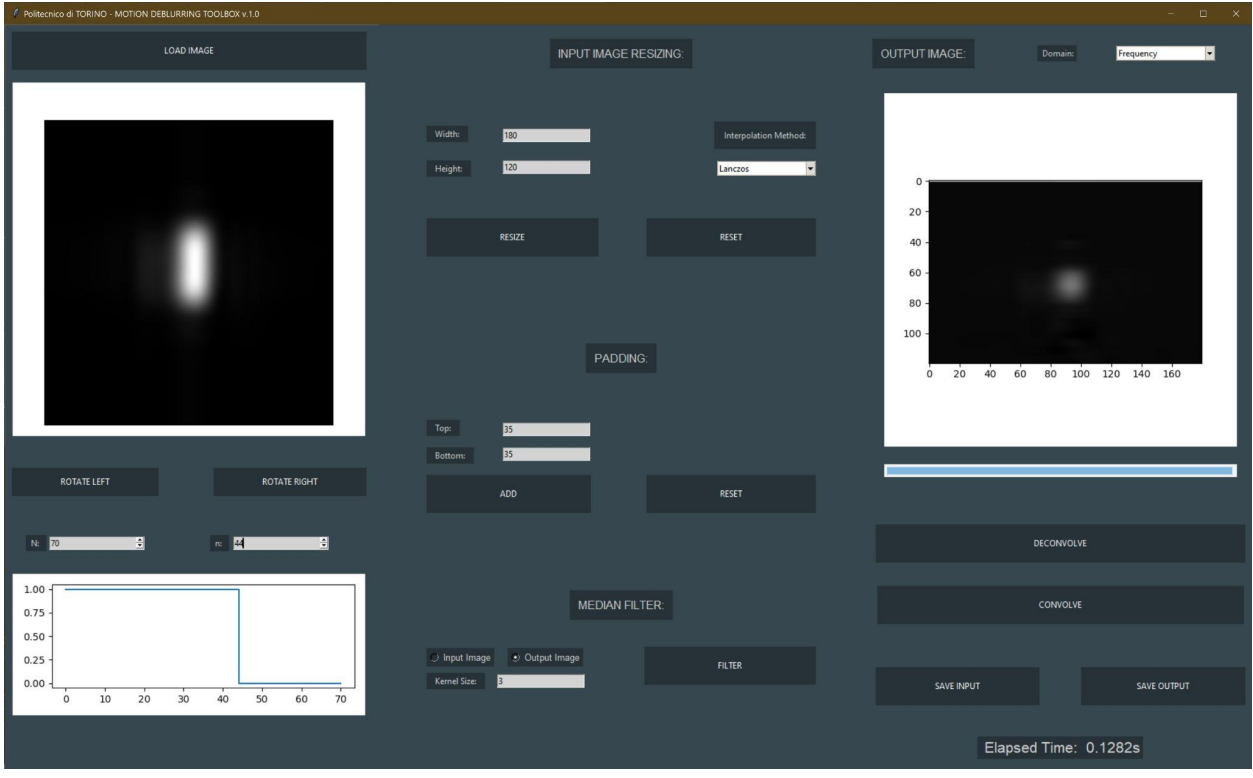

**Fig. 6.1:** Layout complessivo della toolbox sviluppata

La trattazione prosegue con una breve descrizione dei singoli componenti dell'interfaccia grafica realizzata e del loro funzionamento.

La prima azione richiesta all'utilizzatore è la scelta dell'immagine da elaborare. Questo avviene tramite il pulsante "LOAD IMAGE" che permette di selezionare il file

desiderato in formato jpg o png. In Fig.6.2 è mostrata la parte della GUI destinata alla selezione e visualizzazione del file in input. L'immagine selezionata è visualizzata nella parte sinistra del layout e può essere ruotata in senso orario e antiorario attraverso i pulsanti "ROTATE LEFT" e "ROTATE RIGHT".

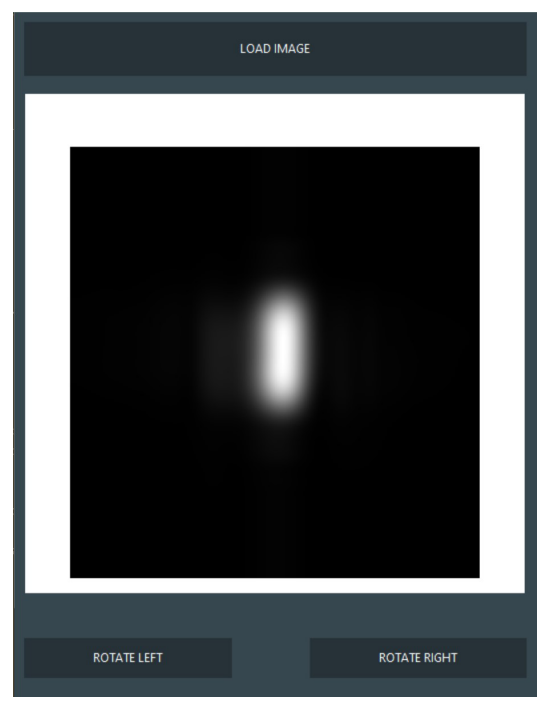

**Fig. 6.2:** Parte della GUI destinata alla selezione e la visualizzazione dell'immagine in input.

Nella fig.6.3 sono mostrate le funzioni a disposizioni dell'utente per ridimensionare l'immagine in input. Sono utilizzati due box di testo editabili per specificare altezza e larghezza desiderate come risultato del ridimensionamento ed è possibile specificare l'algoritmo di interpolazione da usare attraverso un combo box. Gli algoritmi a disposizione sono quelli descritti nel capitolo 3 messi a disposizione da opencv: Nearest Neighbor, Area, Bilinear, Bicubic e Lanczos. Una volta stabiliti i parametri in ingresso, si effettua il ridimensionamento con il tasto "RESIZE" , mentre il pulsante "RESET" annulla eventuali ridimensionamenti errati.

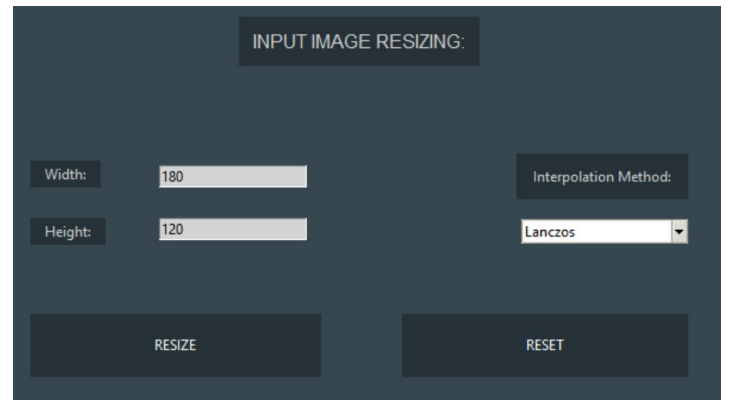

**Fig. 6.3:** Parte della GUI destinata al ridimensionamento dell'immagine in input.

Il pannello in figura 6.4, permette di aggiungere all'immagine in input del padding, superiore ed inferiore attraverso la funzione *copyMakeBorder()* di opencv: in particolare si è scelto di replicare i pixel ai bordi dell'immagine specificando alla funzione il parametro "BORDER\_REPLICATE". Gli edit box permettono di specificare la quantità di padding desiderata in pixel che viene applicata alla pressione del tasto "ADD". Il tasto "RESET" permette di rimuovere tutto il padding aggiunto visualizzando nuovamente l'immagine di input.

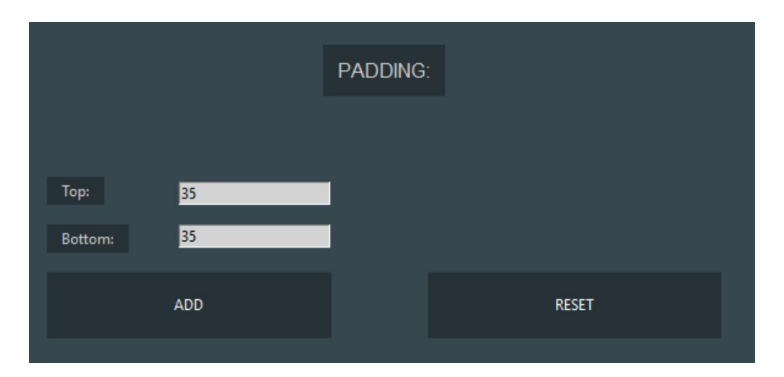

**Fig. 6.4:** Parte della GUI destinata all'aggiunta di padding.

Stabilita l'immagine da elaborare, il secondo parametro in ingresso richiesto all'utente per effettuare l'operazione di convoluzione/deconvoluzione è la risposta all'impulso. Nel nostro caso essa è costituita da una funzione gradino la cui ampiezza è specificabile dal valore di n attraverso uno spinbox. Con N viene specificata la dimensione del LSF che deve essere maggiore o uguale al valore di n specificato. Nel plot sottostante è visualizzato dinamicamente il gradino scelto.

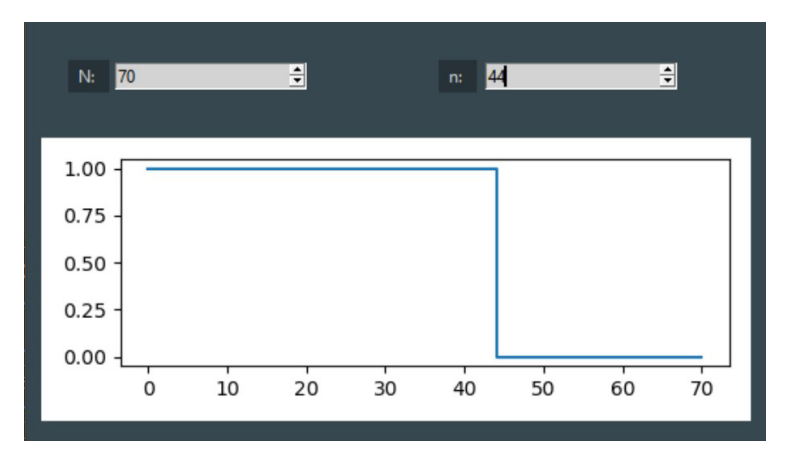

**Fig. 6.5:** Parte della GUI destinata alla selezione della Line spread function da convolvere/deconvolvere con le singole colonne dell'immagine di input.

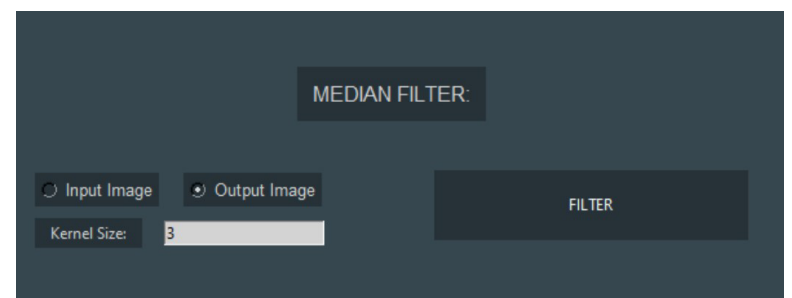

**Fig. 6.6:** Parte della GUI destinata all'applicazione del filtro mediano.

In figura 6.6 è illustrato il pannello adibito alla rimozione di eventuali artefatti restituiti dal programma. Un radio button permette di scegliere quale immagine fra input e output filtrare, mentre la dimensione del kernel può essere scelta attraverso un box di testo editabile. Il numero inserito deve essere un intero dispari, pertanto ogni numero pari eventualmente inserito dall'utente viene incrementato di uno.

Il pulsante FILTER si procede dunque ad applicare un filtro mediano attraverso il modulo *scipy.ndimage.median\_filter*.

L'ultimo parametro impostabile dall'utente è il dominio in cui effettuare la convoluzione/deconvoluzione. L'utente può scegliere attraverso un combo box se effettuare le operazioni nel dominio di fourier o in quello spazio-temporale.

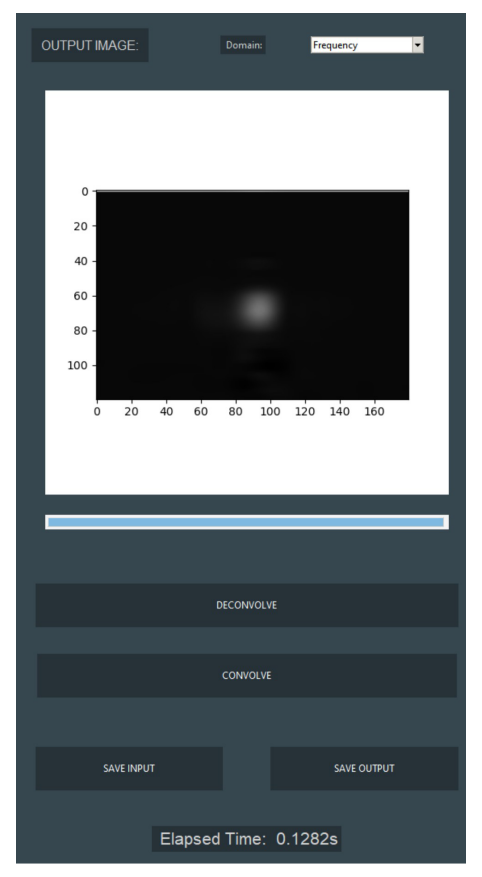

Fig. 6.7: Parte della GUI destinata alla visualizzazione dell'output.

I pulsanti "DECONVOLVE" e "CONVOLVE" permettono di effettuare l'operazione desiderata sulla base dei parametri in ingresso selezionati nei precedenti pannelli e di visualizzarne il risultato nel canvas situato nella parte destra dell'interfaccia.

I tempi di deconvoluzione crescono notevolmente con l'aumentare delle dimensioni dell'immagine in input e pertanto è stato ritenuto utile l'impiego di una barra di progressione che fornisca all'utente un feedback visivo dello stato dell'operazione: questa viene incrementata via via che ciascuna colonna dell'immagine viene elaborata. Una volta terminata l'operazione desiderata, la label "Elapsed Time" riporta il tempo impiegato e il pulsante "SAVE OUTPUT" viene abilitato. Questo permette di salvare l'immagine ottenuta in formato png nel percorso selezionato dall'utente. In modo analogo, il tasto "SAVE INPUT", permette il salvataggio dell'immagine di input.

# **Bibliografia**

[1] Michael Perryman (2012) "The history of astrometry"

[2] T. Prusti et al. (2016) "The Gaia mission"

[3] Deborah Busonero et al. (2014) "Running AIM: initial data treatment and mu-arcsec level calibration procedures for Gaia within the Astrometric Verification Unit"

[4] Deborah Busonero et al. (2014) "Astrometric Instrument Model software tool for Gaia real-time instrument health monitoring and diagnostic"

[5] Mario Gai, Deborah Busonero (2013) "Statistically Optimal Fitting of Astrometric Signals"

[6] Lennart Lindegren (2012) "The astrometric core solution for the Gaia Mission"

[7] Claus Fabricius et al. (2016) "Gaia Data Release 1 - Pre-processing and source list creation"

[8] Gaia Collaboration, Brown, A.G.A., et al. , Gaia Early Data Release 3: Summary of the contents and survey properties

[9] Rafael C. Gonzalez, Richard E. Woods (2007) "Digital Image Processing", 3rd edition, Prentice Hall

[10] "Deconvolution imaging condition for reverse-time migration", B.Biondi, Valenciano, 2002

[11] Lennart Lindegren (2001) "Calculating the GAIA nominal scanning law",SAG-LL-35

[12] "Analisi e processi di immagini astronomiche", A.Landuzzi, 2014

[13] Alessandro Morichetta (2018), "Analysis and design of algorithms for astrometric data reduction"

[14] E.Zappa, S.Turrisi, A.Lavatelli ( 2018) "Estimation and compensation of motion blur for the reduction of uncertainty in DIC measurements of flexible bodies"

[15] Z. Wang, A. C. Bovik, H. R. Sheikh and E. P. Simoncelli, "Image quality assessment: From error visibility to structural similarity," EE Transactions on Image Processing, vol. 13, no. 4, pp. 600-612, Apr. 2004

[16] GDR1 Documentation (2017), ESA, DPAC

[17] GDR2 Documentation (2019), ESA, DPAC

## Nomenclatura

**AC** Across-Scan direction **AIM** Astrometric Instrument Model **AL** Along-Scan direction **BAM** Basic Angle Monitor **CCD** Charge-Coupled Device **DPAC** Data Processing and Analysis Consortium **DPCT** Data Processing Center of Turin **ESA** European Space Agency **FFT** Fast Fourier Transform **FOV** Field Of View **INAF** Istituto Nazionale di AstroFisica **LSF** Line Spread Function **OATo** Osservatorio Astrofisico di Torino **PSF** Point Spread Function **LSF** Line Spread Function **TDI** Time Delayed Integration **MSE** Mean Squared Error **SSIM** Structural Similarity Index Measure **PSNR** Peak Signal-to-Noise Error

## Ringraziamenti

Ci tengo a dedicare qualche parola per ringraziare di cuore le persone che mi hanno accompagnato durante questo percorso per il conseguimento di questo importante risultato.

Innanzitutto un doveroso ringraziamento nei confronti dei Professori Montrucchio e Fornaro del Politecnico di Torino e la ricercatrice dell'OATo/INAF Deborah Busonero, che mi hanno guidato e supportato nonostante le difficoltà derivanti dalla situazione pandemica che stiamo affrontando.

Vorrei però dedicare questo traguardo alla mia famiglia che mi ha sostenuto in ogni mia decisione durante l'intero percorso di studi.

Non posso che ritenermi fortunato gli innumerevoli compagni di viaggio che ho avuto l'opportunità di incontrare e con cui ho potuto confrontarmi e crescere, partendo dall'università degli studi di Firenze, facendo tappa tra i paesaggi finlandesi e i grattacieli cinesi, per poi concludersi nella fantastica città di Torino. Colleghi, amici e familiari che, ognuno a suo modo, hanno contribuito a formare la persona che sono oggi e che diventerò un domani.